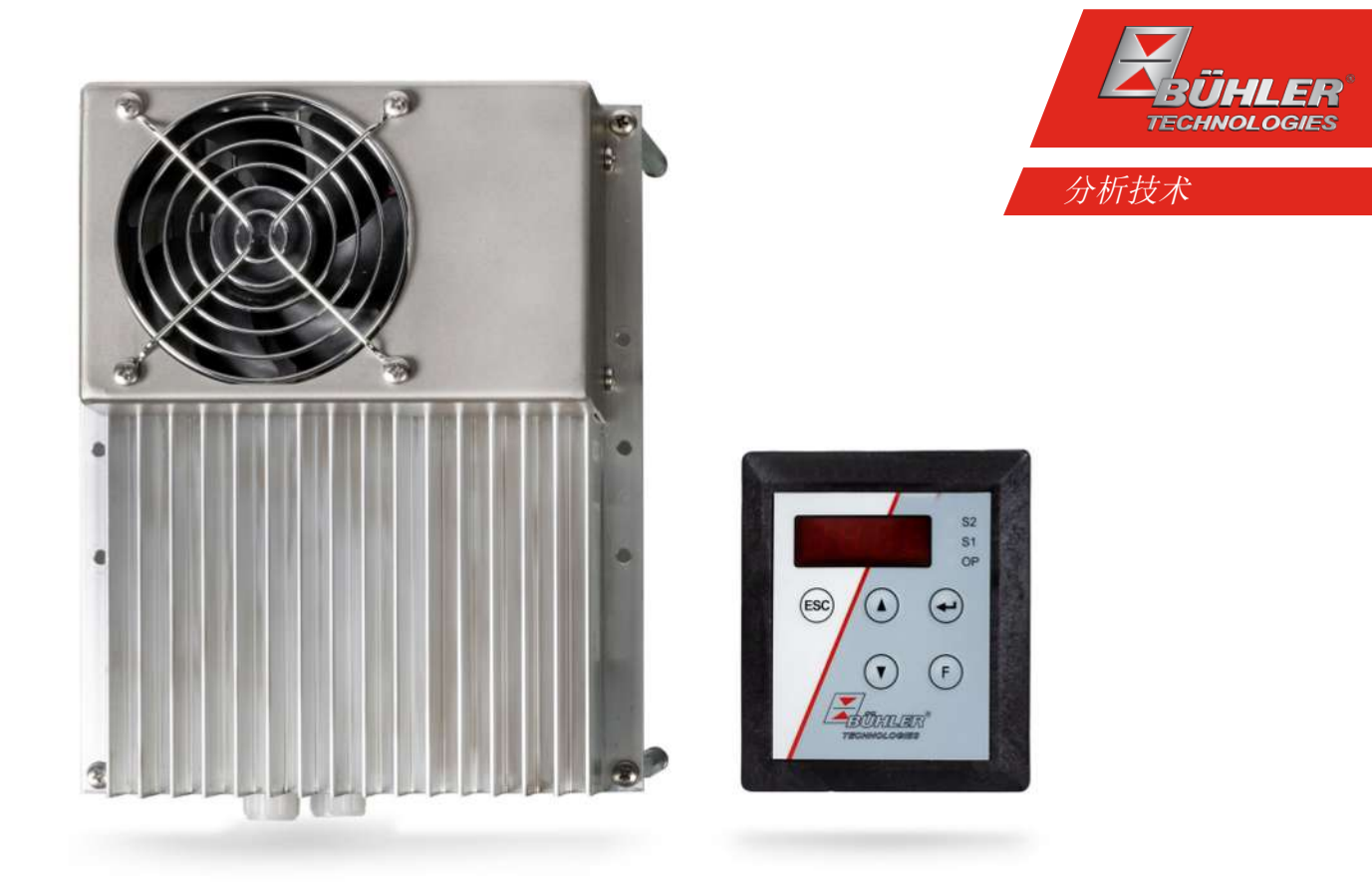

# 气体冷却器系列

TC-Kit (+)

# 安装及使用说明书

原版使用说明书

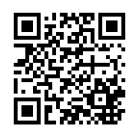

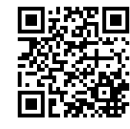

Bühler Technologies GmbH, Harkortstr. 29, D-40880 Ratingen Tel. +49 (0) 21 02 / 49 89-0, Fax: +49 (0) 21 02 / 49 89-20 Internet: www.buehler-technologies.com E-Mail: analyse@buehler-technologies.com

使用设备之前,请仔细阅读说明书。请特别注意警告及安全提示。否则 可能导致人身伤害与财产损失。比勒科技有限公司不为不正当使用或擅 自修改设备承担责任。 比勒科技有限公司不为不正当使用或擅自修改 设备承担责任。

保留所有的权利。 Bühler Technologies GmbH 2023

文档信息 文档号................................. BC440028 版本 ................................... 06/2023

# 目录

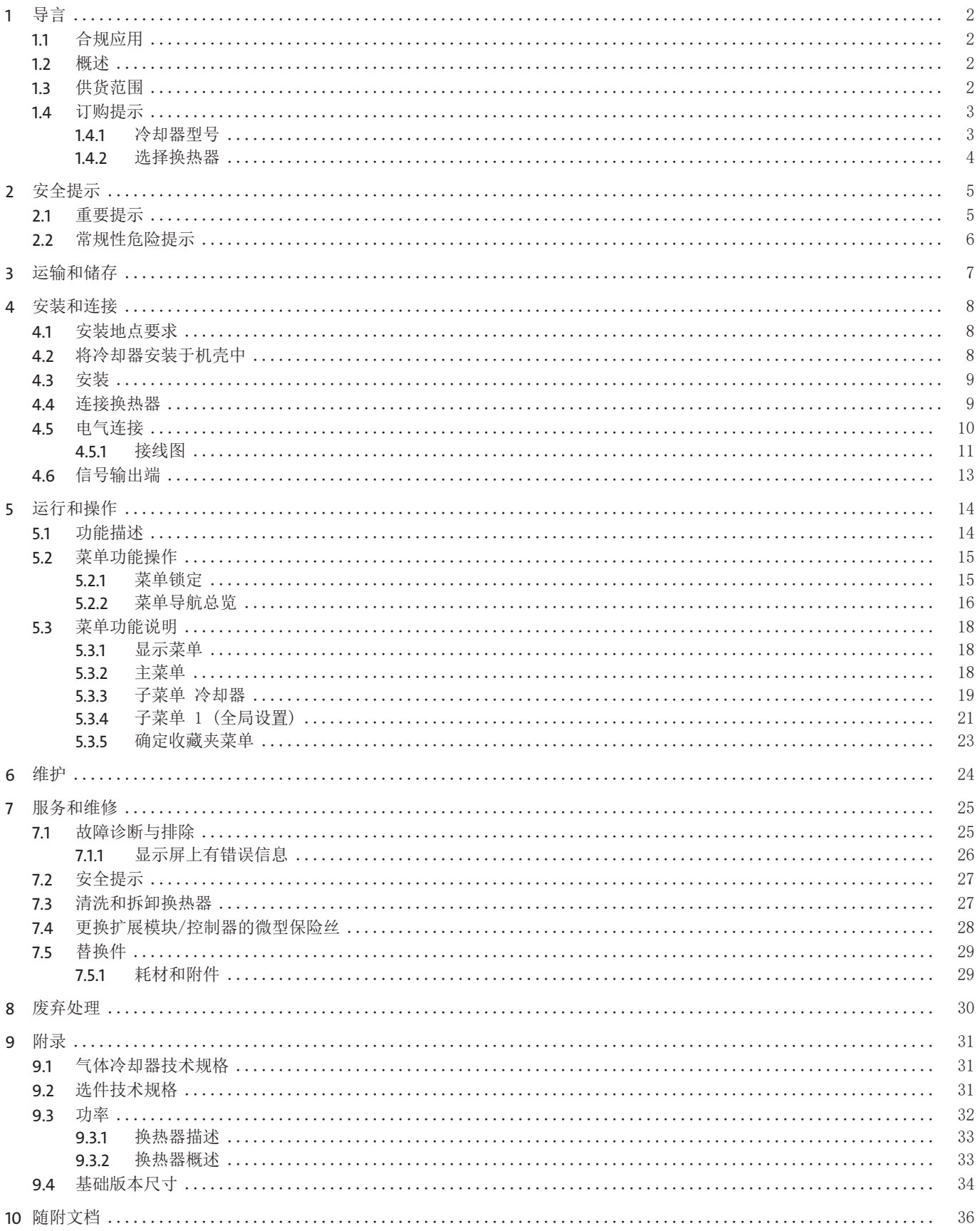

# <span id="page-3-0"></span>**1** 导言

## <span id="page-3-1"></span>**1.1** 合规应用

本设备被设计用于工业气体分析系统。它是样气制备过程中一个必不可少的组成部分,旨在保护分析仪免受样气中的残留水分破 坏。

<span id="page-3-2"></span>请注意就特定预期用途、现有的材料组合及压力和温度限制的说明。

## **1.2** 概述

TC-Kit系列由不同的型号组成,可根据换热器数量进行分类。

这种划分体现在型号名称中。您定义的型号的确切产品编号可从订购提示栏的型号码中得出。

TC-Kit+系列专为满足依据EN 15267-4的所谓自动测量设备(AMS)的要求而设计。通过内部和外部区域的细分,可以实现标准要 求的IP保护等级,而无需内部区域的通风。通过换器热的串联连接,实现两次冷却,从而将冲洗效应降至最低。

珀耳帖冷却器根据冷却功率或工作温度分为两种类型。这种划分体现在型号名称中。您定义的型号的确切产品编号可从订购提示 栏的型号码中得出。

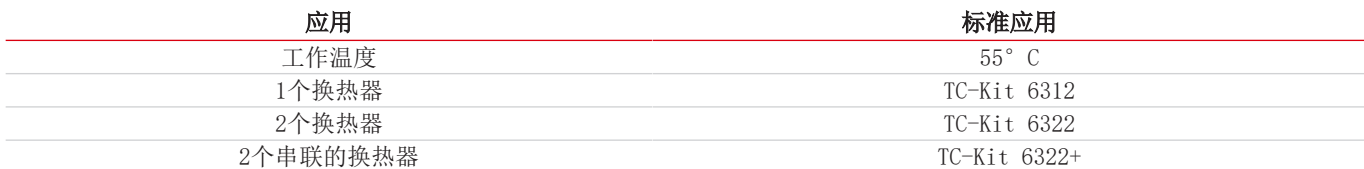

可选的其它组分可以被集成,它们应该存在于每个预处理系统中:

- 用于疏水\*的蠕动泵,
- 检湿器,
- 取样气泵\*,
- 电源模块230/115 V,
- 警报输出\*,
- 模拟输出,
- 加热的线缆用控制器\*\*。
- \* 需要扩展模块(选件10或11)。
- \* 需要控制器(选件01或11)。

<span id="page-3-3"></span>因此,带选件的冷却器是高度可配置的。此外,注重磨损和消耗部件的拆装方便。

## **1.3** 供货范围

- 冷凝器
- 产品文档
- 供给模块(可选)
- 加热的线缆用控制器(可选)
- 用于连接其他组件的扩展模块(可选)

## <span id="page-4-0"></span>**1.4** 订购提示

## <span id="page-4-1"></span>**1.4.1** 冷却器型号

#### **TC-Kit**

商品货号将设备配置编号。为此,请使用以下型号代码:

#### $\frac{1}{4496}$   $\frac{2}{3}$   $\frac{x}{x}$   $\frac{0}{x}$   $\frac{x}{x}$   $\frac{x}{0}$  产品特征

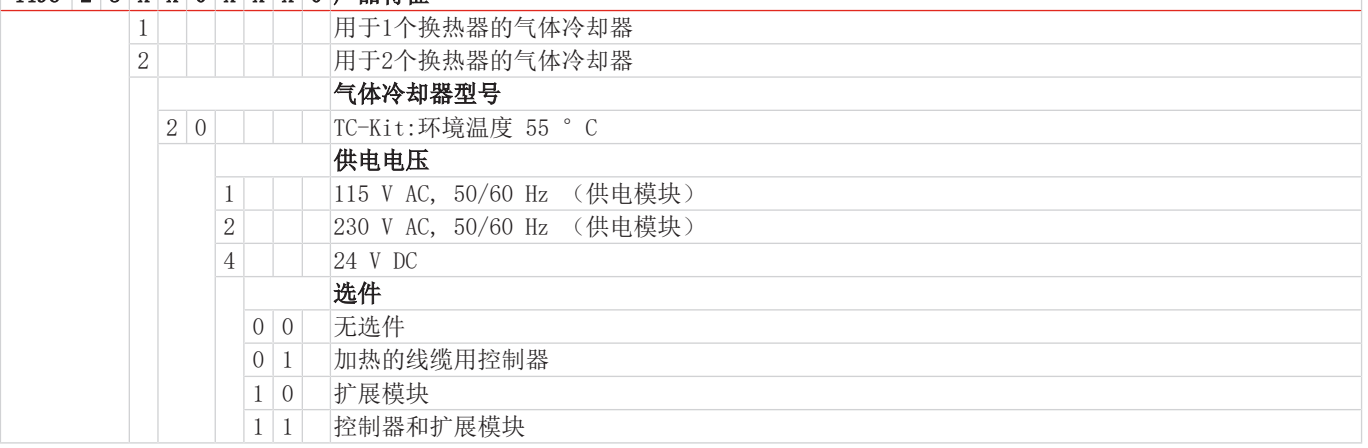

### **TC-Kit+**

商品货号将设备配置编号。为此,请使用以下型号代码:

#### $\frac{1}{4496}$   $\frac{2}{3}$   $\frac{2}{x}$   $\frac{x}{0}$   $\frac{x}{x}$   $\frac{x}{0}$   $\frac{x}{0}$   $\frac{x}{0}$   $\frac{x}{0}$

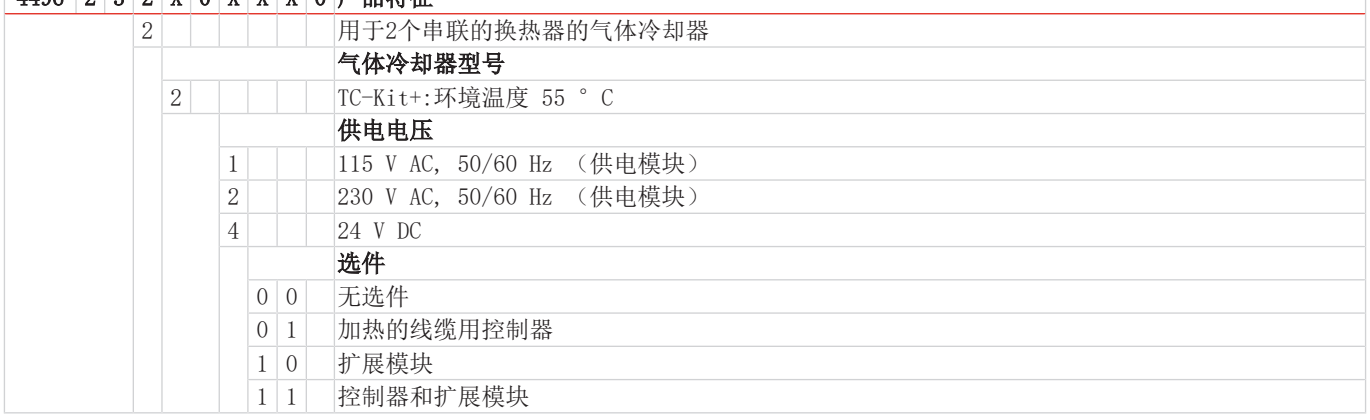

# <span id="page-5-0"></span>**1.4.2** 选择换热器

### TC-Kit

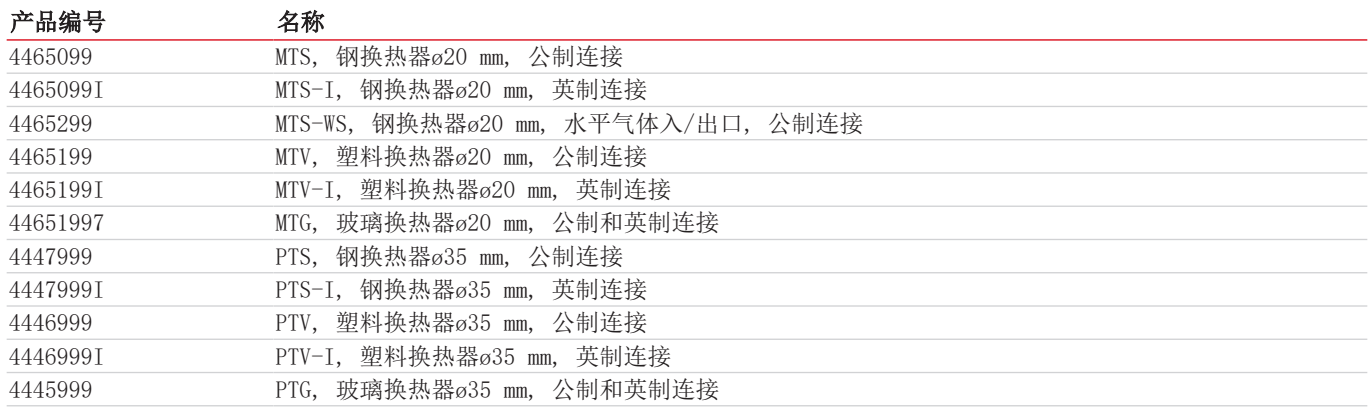

### **TC-Kit+**

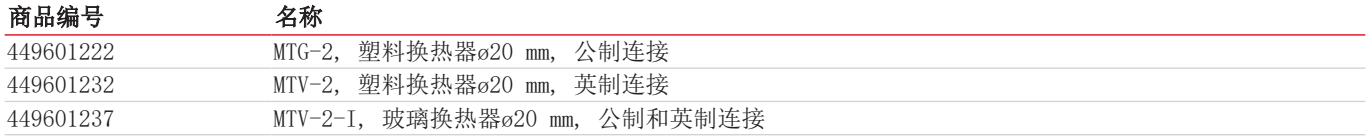

# <span id="page-6-0"></span>**2** 安全提示

## <span id="page-6-1"></span>**2.1** 重要提示

只有在下列条件完全满足时允许使用该设备:

- 于操作和安装说明书所述条件下,依铭牌并为规定的应用使用本产品。若擅自改动设备,比勒科技有限公司不承担任何责任,
- 遵守铭牌上的说明和标记。
- 在数据表和说明书中给出的限值得以遵守,
- 监测设备/保护装置得以正确连接,
- 由比勒科技有限公司进行未于本说明书中描述的服务和维修,
- 使用原装备件。

本操作说明书是设备的一部分。制造商保留其在未事先申明的情况下修改性能、规格或设计的权利。请保管好本说明书,以供日 后使用。

### 各种安全警告的定义

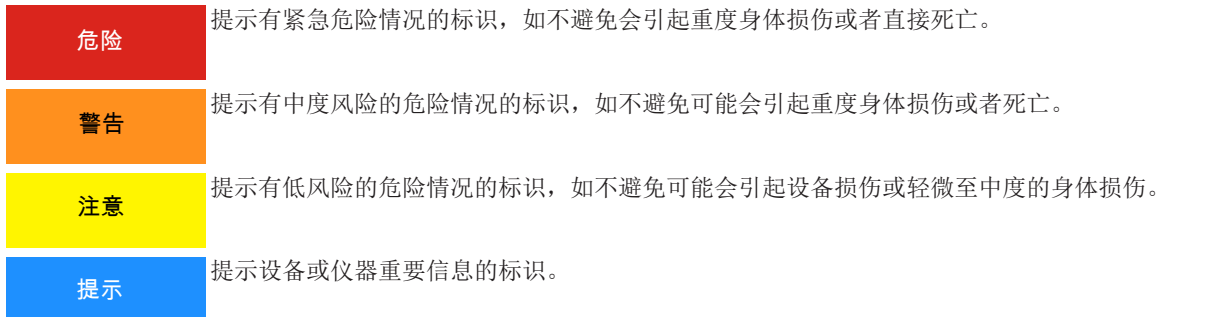

### 警告提示标识

手册中将用到以下警示图标:

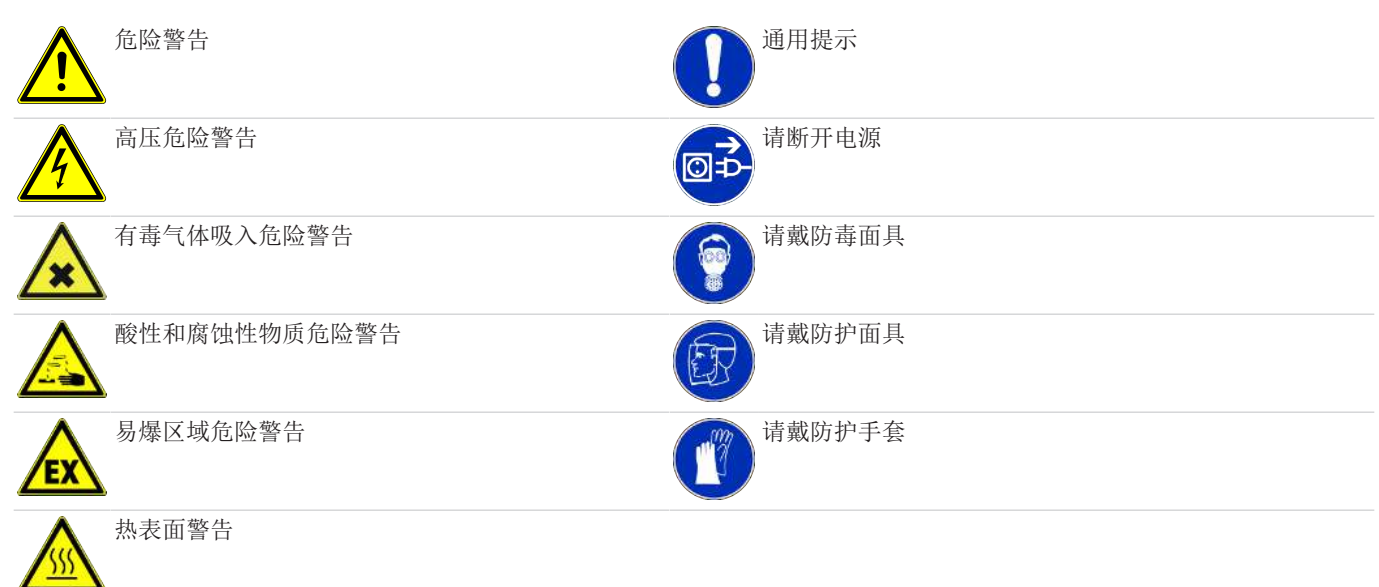

### <span id="page-7-0"></span>**2.2** 常规性危险提示

仅能由熟悉安全要求和风险的专业人员安装该设备。 请务必遵守安装地相关的安全法规和普遍适用的技术规则。请预防故障发生,避免人身伤害和财产损失。

#### 设备操作员必须确保:

- 安全提示和操作说明书可供翻阅并予以遵守,
- 遵守国家有关事故预防条例,
- 不得超过允许的数据并遵循适用条件,
- 使用保护装置和进行规定的维护工作,
- 弃置处理时,遵守法例条文,
- 遵守有效的国家安装规定。

#### 维护和修理

进行维护和修理工作时,须注意以下几点:

- 必须由比勒授权的人员进行设备维修工作。
- 仅进行在操作和安装说明书中描述的改造、维护与安装工作。
- 仅使用原装备件。
- 请勿安装已损坏的或有缺陷的备件。如有必要,请在安装前进行目视检查,以检查备件是否有明显损坏。
- 在进行任何类型的维护工作时,必须遵守使用国家相关的操作规程和安全指令。

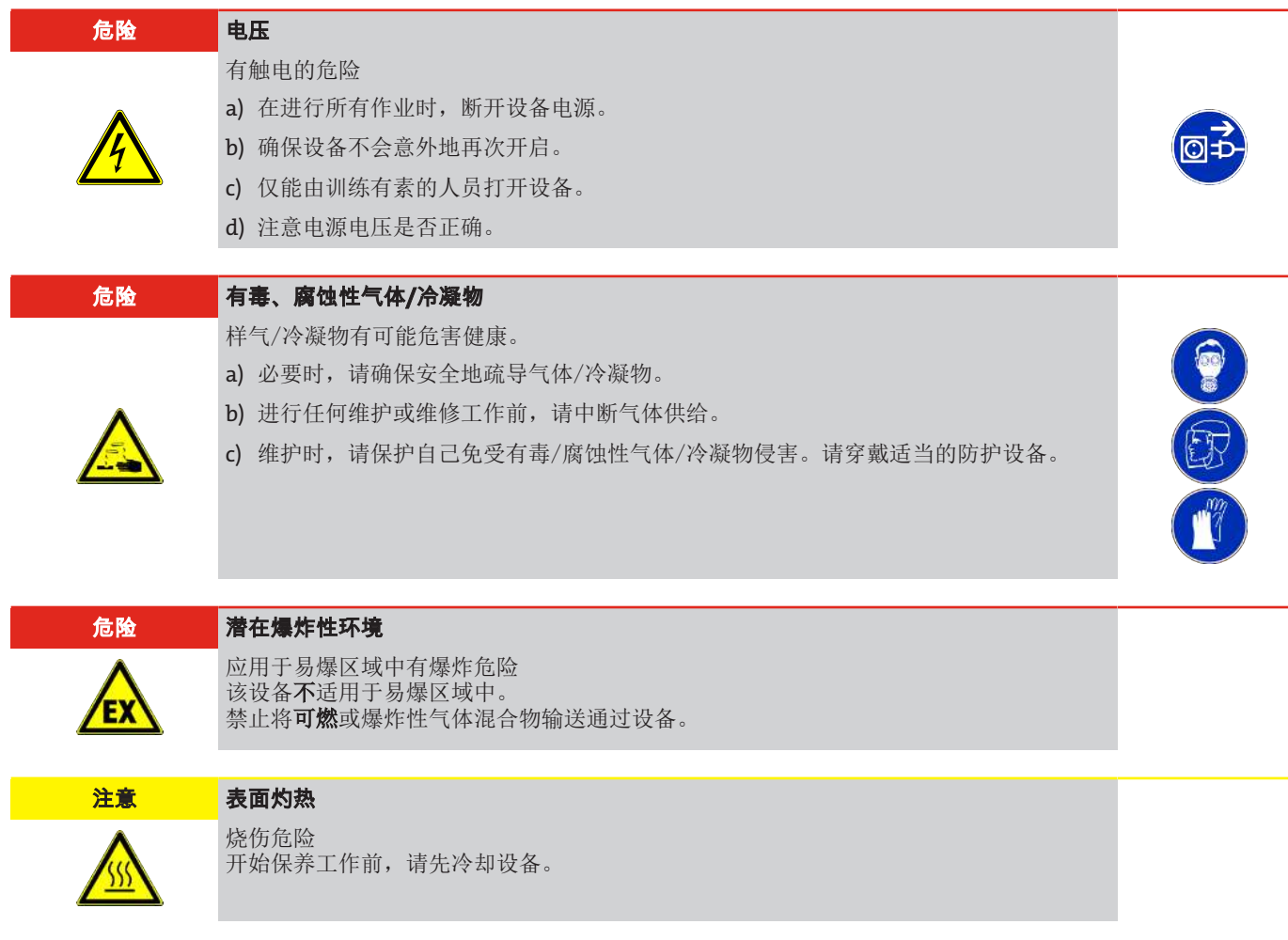

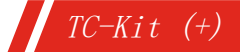

# <span id="page-8-0"></span>**3** 运输和储存

只应在原包装或合适的替代包装中运输产品。

在不使用时,应对设备加以保护,防止其受潮受热。必须将其储存于−20°C至60°C(−4 °F bis 140 °F)下的封顶的、干燥 且无尘的室内。

## <span id="page-9-0"></span>**4** 安装和连接

### <span id="page-9-1"></span>**4.1** 安装地点要求

该设备被设计使用于户外,安装于一个外壳、一个控制柜或者一个可移动的样气预处理系统中。在安装和组装设备时,须注意避 免直接和间接接触内部区域。此外,须使设备内部区域免受潮湿、灰尘和机械冲击作用影响。在选择安装位置时,须确保设备附 近的电磁兼容性。

请如此安装本设备,使冷却器下方有足够的空间以排除冷凝物。上方为气体供给或供电安排一定的空间。

须确保不超出允许的环境温度范围。冷却器的对流不得受到阻碍。通风口至下一个障碍物间必须留有足够的空间。特别是在空气 出口侧,必须保持至少10 cm 的距离。空气入口和出口应为畅通。否则可能会引起热量堆积。

气体冷却器须被安装于一个足以消除产生的热量的外壳中。或者,须保证充足的空气流通。我们建议至少为IP24。

必须至少按照防护等级IPxxB接触危险部件,从上方接触活跃性危险部件必须至少符合IP2xC防护等级。此外,应采取保护措施以 防止机械撞击效果和环境影响,例如湿气和灰尘。

### <span id="page-9-2"></span>**4.2** 将冷却器安装于机壳中

各冷凝器的安装尺寸见 [基础版本尺寸](#page-35-0) [[>](#page-35-0) [页 34\]](#page-35-0) 章节中的图。请在安装现场预留相应的安装孔。

在壳体的前面板上,预留了显示模块用的相应的缺口。我们建议前面板厚度在1.5 mm(0.06 in)至4 mm(0.16 in)之间, 以确保牢固支承。

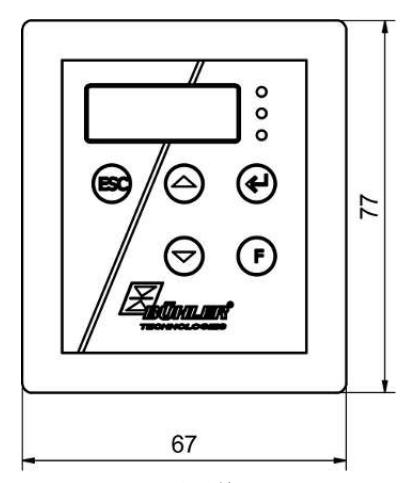

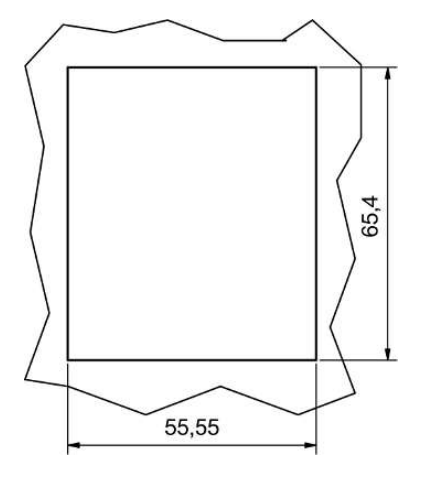

显示单元 しょうしゃ しゅうしゃ 安装图

须将带状电缆一头插入显示屏的插头,另一头插入电路板上的插头。

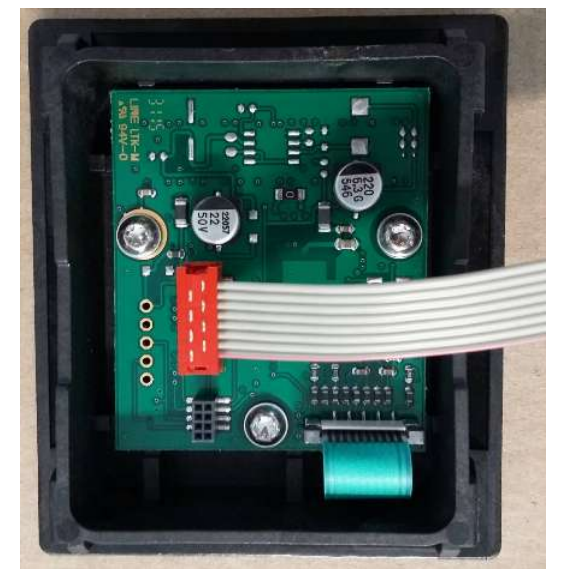

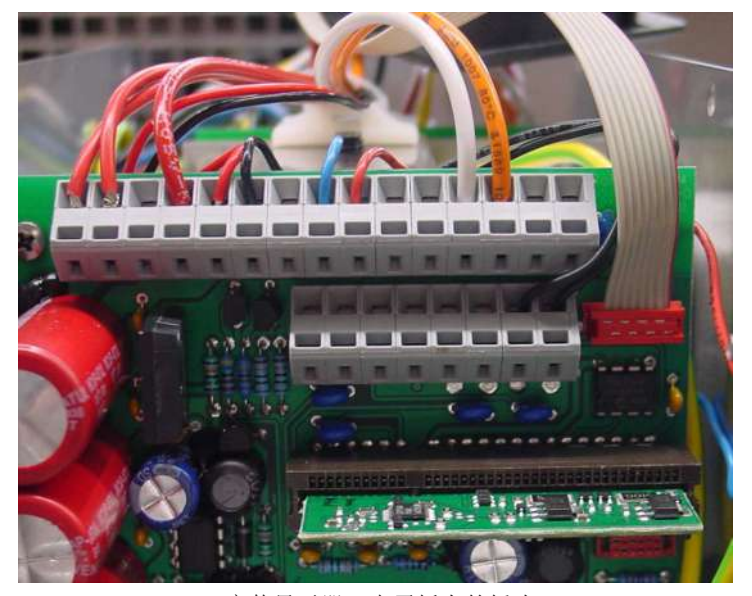

组装显示屏,带状电缆 李波·卡尔·卡尔·卡尔·卡尔·卡尔·卡尔·卡尔·卡尔·卡尔·卡尔·卡尔·卡尔

### <span id="page-10-0"></span>**4.3** 安装

请倾斜铺设至冷却器的气体供给管道。进气口被标记为红色,且另标有"IN"。

若大量出现冷凝物,我们建议使用一个带自动排水阀的脱水罐。为此适用我们的冷凝水分离器11 LD V38、AK20、AK 5.5或 AK 5.2型号。

须将冷凝排除用的玻璃容器和自动疏水罐安装于设备的外部下方。当使用自动疏水罐时,须将气泵安装于冷却器的上游(压力驱 动),否则不能保证疏水罐正常运行。

若气泵位于冷却器的出口处(抽吸操作),建议使用玻璃制冷凝水收集器或使用蠕动泵。

#### 连接疏水罐

取决于材料种类,在换热器与疏水罐间须建立一条由螺纹套管接头与管道或软管构成的连接。若连接管为不锈钢制,可将疏水罐 直接悬挂于连接管上,若连接管为软管,须借助于一个夹具将疏水罐单独固定。

可将疏水罐直接连接于换热器上。

原则上,须以一定斜率并以最小内直为 6 mm (1/4")的管道铺设冷凝排除线。

<span id="page-10-1"></span>换热器MTG(在带2个换热器的冷却器中)仅能与蠕动泵一同运行。

## **4.4** 连接换热器

左图中示意性地示出了两个单独的换热器的连接。

为了最大限度地减少在冷却器中的气体洗出,两个(结构相同的)换热器必须彼此串联运行(右图)。为此可以采取如下措施: 1. 换热器2上的以红色标记的气体入口处的气体输入管线(预冷)。

- 2. 换热器2的气体出口与换热器1的以红色标记的气体入口之间的连接线(后冷却)。
- 3. 在换热器1的气体出口处安装最终的气体输出线。

气体冷却器 (两个单独的换热器)

气体冷却器 + (二个串联换热器)

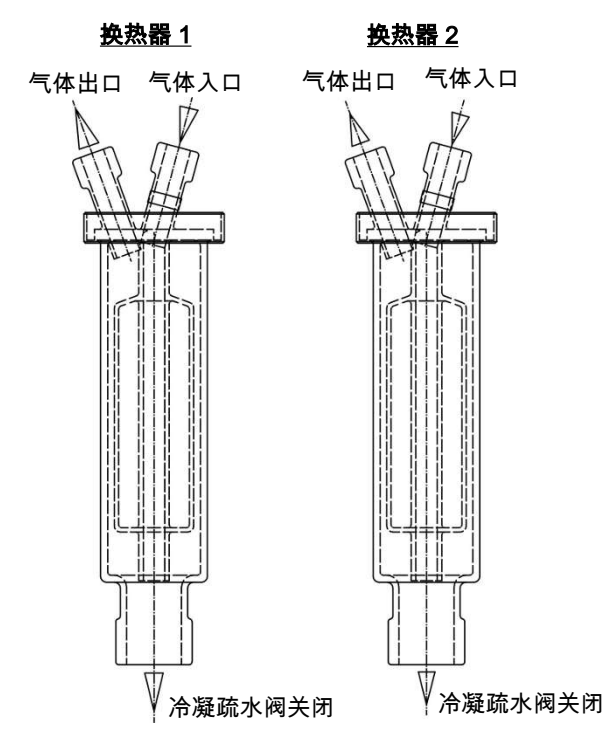

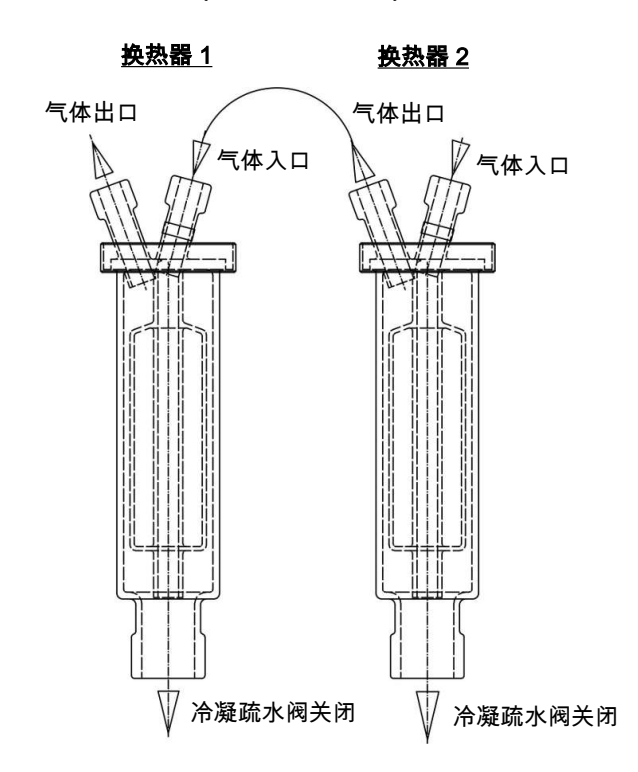

进气口已被标记为红色。

若使用由玻璃制的换热器,在连接气体管线时,请确保密封件位置正确(见图)。密封件由一个带PTFE垫片的硅环构成。PTFE一 面须朝向玻璃螺纹。

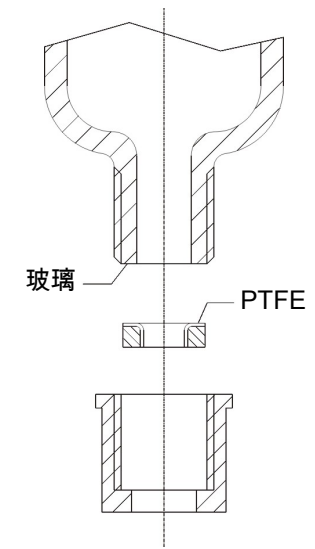

对于不锈钢换热器,在选择螺旋接头时必须考虑适当的扳手宽度。 连接气体PTS/PTS-I: SW 14或9/16" 冷凝水排水管PTS/PTS-I: SW 22

### <span id="page-11-0"></span>**4.5** 电气连接

操作人员必须为设备安装一个外置分离器,该装置明显地归入设备。 此分离器

- 必须位于设备附近,
- 必须方便用户触及,
- 必须符合IEC 60947-1与IEC 60947-3标准,
- 必须断开所有电源连接和状态输出的载流导体且
- 不得安装于电力线上。

请如此敷设电缆,以避免损坏绝缘。若有必要,以适当的手段固定电缆,以避免不必要的多余长度。 必须根据以下各电压的电路图进行供电。 特别是对于带开关电源的版本,必须遵循切断电源后,至少5秒的放电时间。

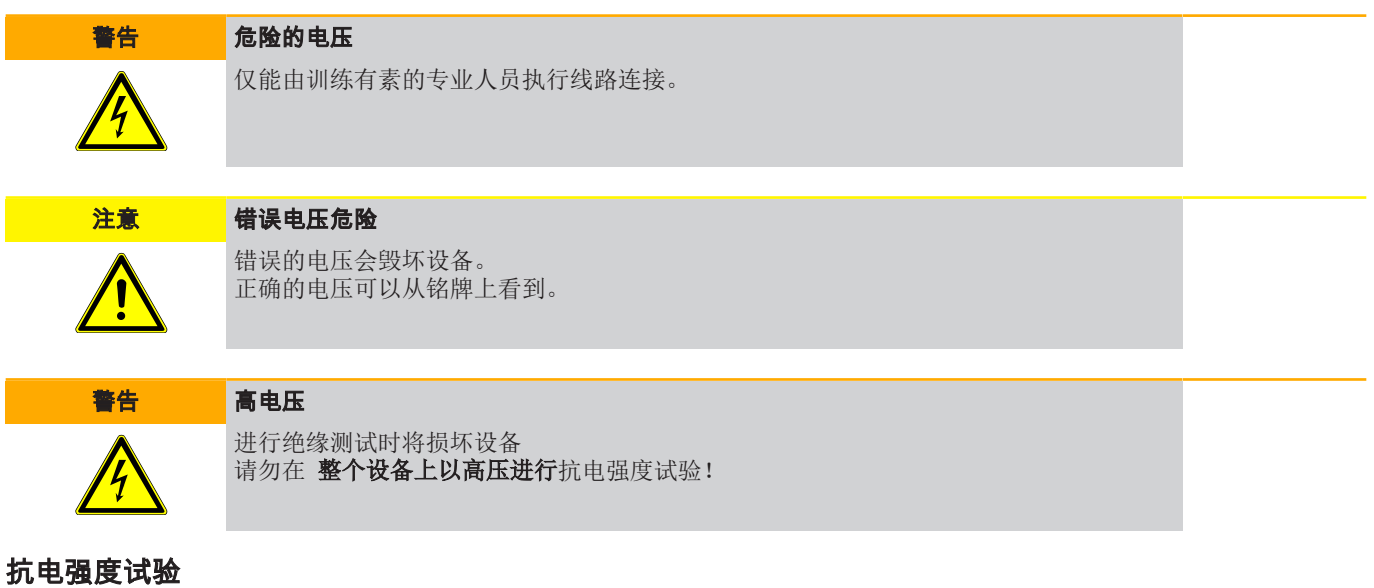

本设备配备了大量的EMC防护措施。出厂时,已进行了必要的测试(取决于批准,测试电压为2.1 kV和2.55 kV DC)。 若您想亲自再次测试抗电强度,请在整个设备上进行。仅使用指定值和直流电压检查设备。用交流电压进行抗电强度试验时,电 子元件将受损。推荐电压为2.1 kV DC, 2 s。测试前, 断开设备的所有电源线。可以直接通过电源连接施加电压。

## <span id="page-12-0"></span>**4.5.1** 接线图

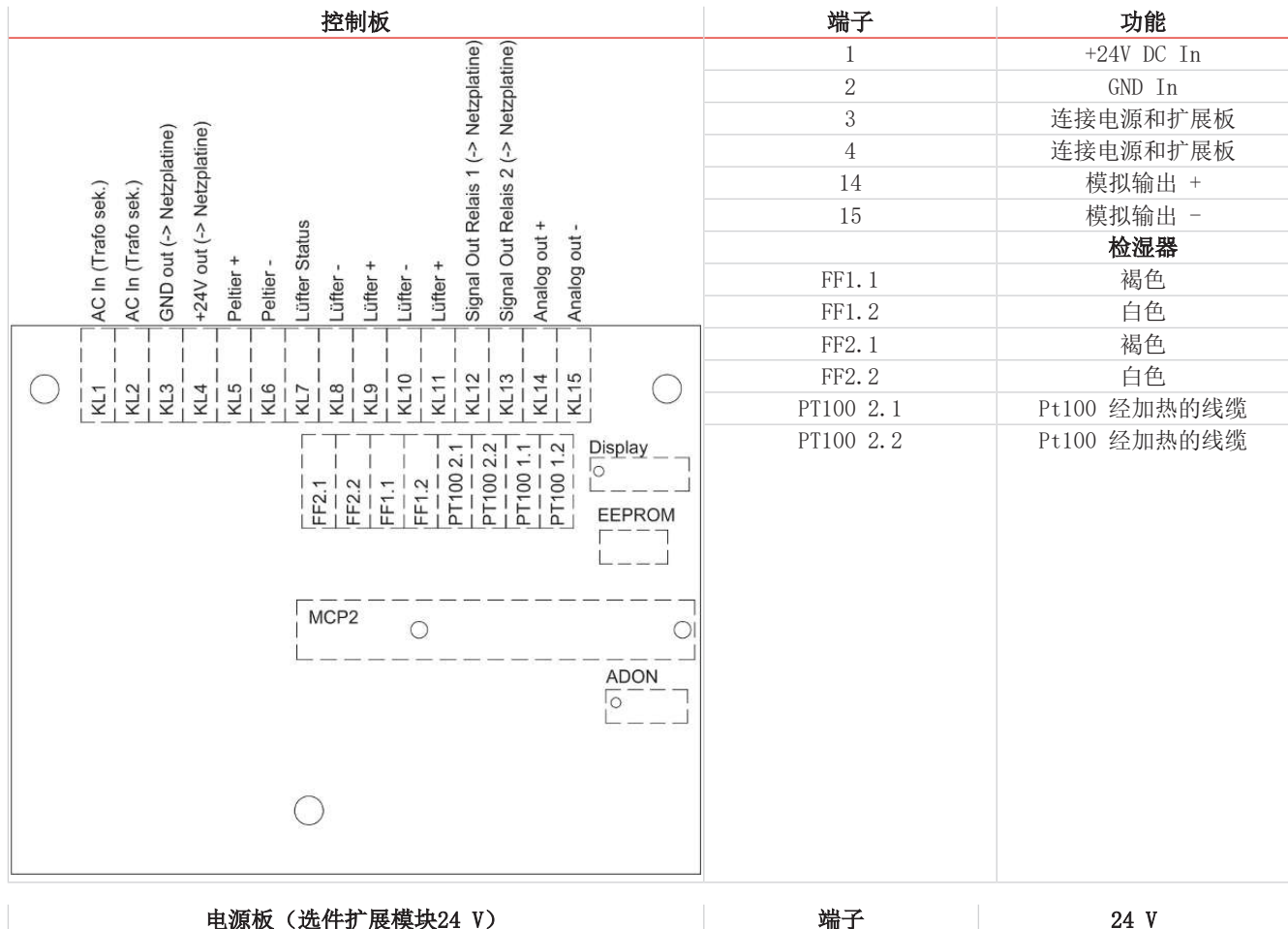

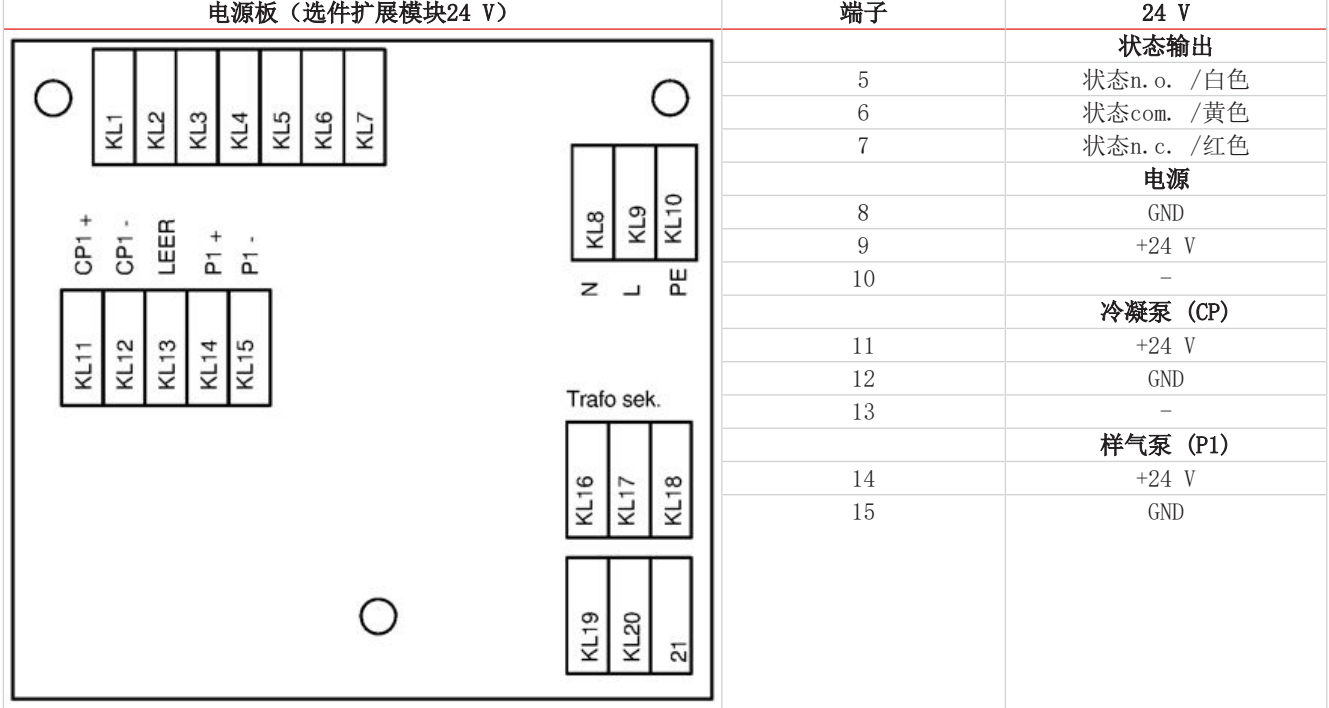

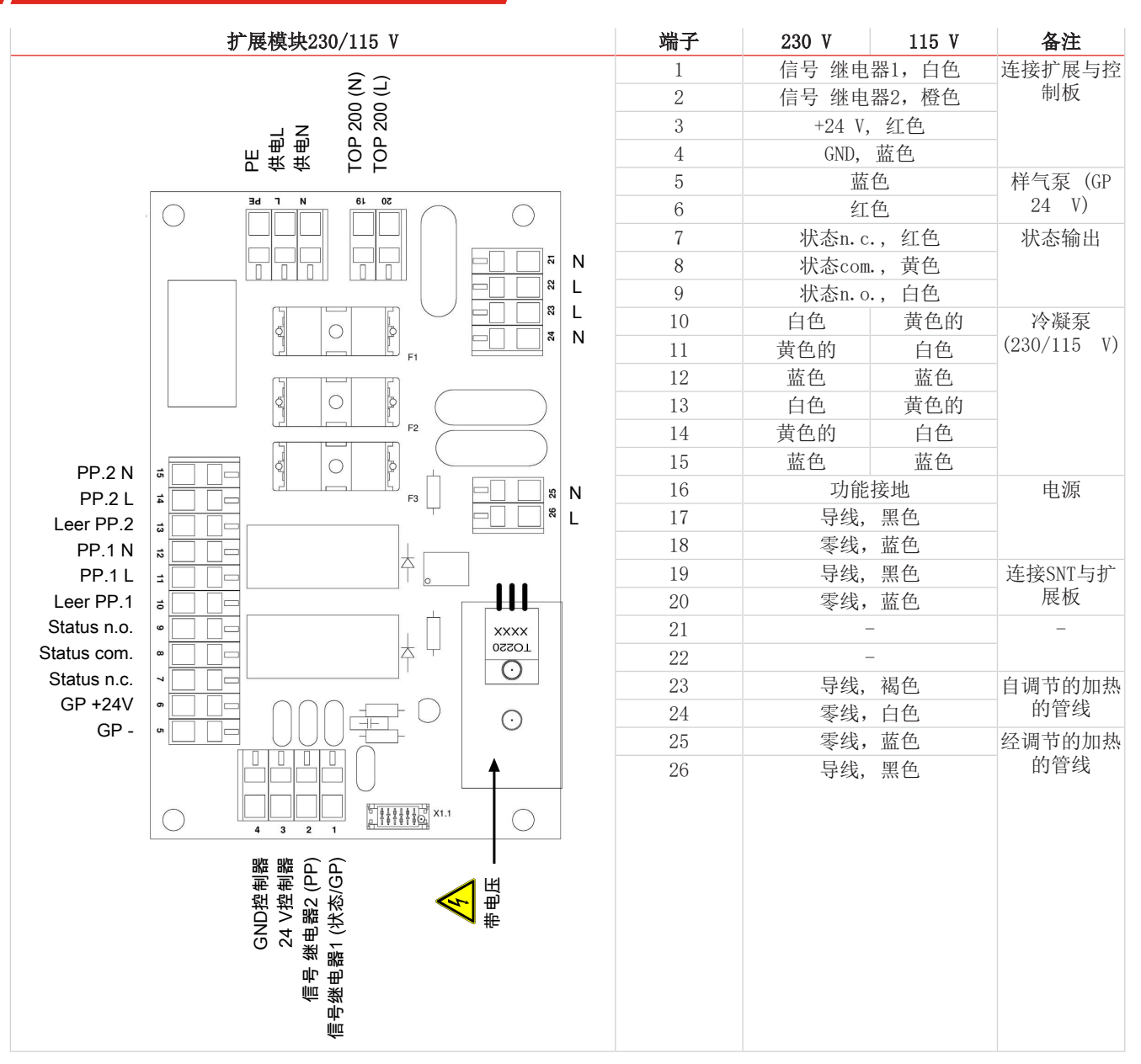

## **4.5.1.1 115 V**和**230 V**开关电源

须将样气冷却器与开关电源相连。地线被接在壳体上的接地螺栓上。连接时,请确保极性正确。

### **4.5.1.2 24 V DC**

须将样气冷却器的电源连接到电源板上的端子8和9上。地线被接在壳体上的接地螺栓上。 可连接的泵的工作电压为24V DC。连接时,请确保极性正确。

### <span id="page-14-0"></span>**4.6** 信号输出端

### 通过接头连接 **(**可选**)**

本设备可选配一个用于状态输出的EN175301-803接头。

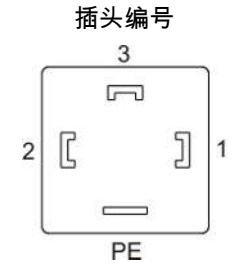

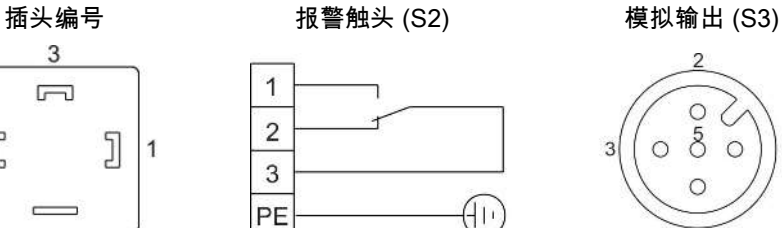

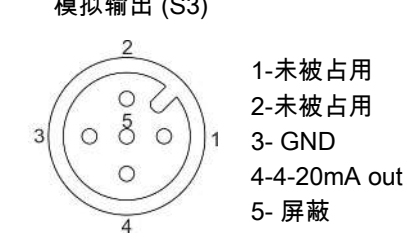

卡紧区的直径为8-10 mm (0.31–0.39 inch)。

### 连接经调节的,加热的管线(可选)

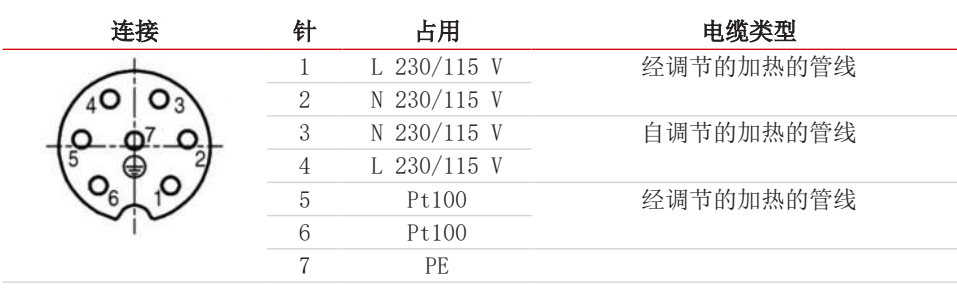

有关电路板上的连接,请参见章节 [接线图](#page-12-0) [[>](#page-12-0) [页 11\]](#page-12-0)。

#### 连接其他的选件

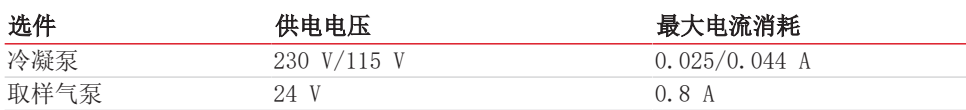

使用其他制造商的选件时,必须配备适当的保险装置。

#### 对信号输出端的描述

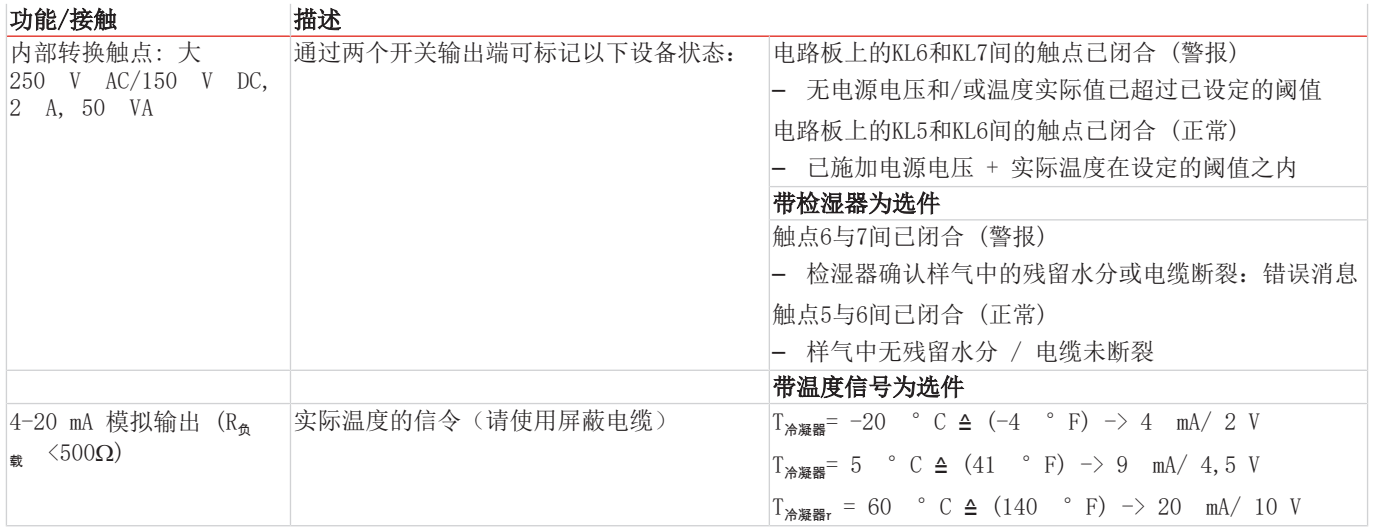

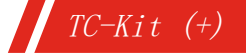

# <span id="page-15-0"></span>**5** 运行和操作

提示

禁止不合规操作设备!

打开冷却器后,将显示软件版本,然后显示块温度。指示灯S2闪烁,直至块温度达到设定值(±可调报警范围)。状态触头在报 警位置。

若已达到设定温度范围,温度将被持续地显示,且状态触头被切换。

若在运行过程中,显示屏闪烁或出现错误消息,请查阅"故障排除"一节。

功率数据和边界值请参照数据页。

<span id="page-15-1"></span>对于初次调试,必须一次性地登记单独购买的选件。必须通过菜单设置、测试和登记选件换热器材料、模拟输出和检湿器。

### **5.1** 功能描述

冷却器的控制装置由微处理器实现。

可编程显示器根据所选择的显示单元(°C /°F)显示块温度(出厂°C)。可以借助5个键,轻松地进行菜单驱动的应用程序相 关的个别设置。这适用于目标出口露点,它可以被设置为2至20 °C(36至68 °F)(出厂5 °C/41 °F)。

其次,可以调节低温或过热的警告阈值。可相对于设定的出口露点τ。设置这些。

低温时,有在 τ<sub>3</sub> -1 至 - 3 K (至少 1 ° C 冷却块温度) 的区间可用,过热时,有在 τ<sub>3</sub> +1 至 +7 K的区间可用。两个值 的出厂设置均为3 K。

超越或低于设定的报警区域(例如,在接通后)时,由显示灯闪烁以及由一个显示模块上的红色LED灯和状态继电器指示。 下列输出可供选择:

一个无电势的状态输出。当块温度在目标区域内时,继电器启动。输出还被用作设备出错、湿气进入等的集体警报。

一个用于连接气泵的已切换的输出。通过与状态输出相同的继电器切换输出。仅有设计用于24 V DC工作电压的泵才能在输出端运 行。

为了切换最多两个蠕动泵,另一个继电器输出可用。泵以市电运行,可以通过设备菜单关闭以进行维护。

可选地,TC-Kit可以配置为连接一经加热的管线,这既可以使用一自调节的,也可以使用一通过冷却器调节的经加热的管线。

为了在115 V AC/230 V AC上运行并使用用于经加热的管线的调节器,需要可选的扩展模块。

### <span id="page-16-0"></span>**5.2** 菜单功能操作

#### 就操作原理的简要阐释:

仅需通过5个按键操作。它们有以下功能:

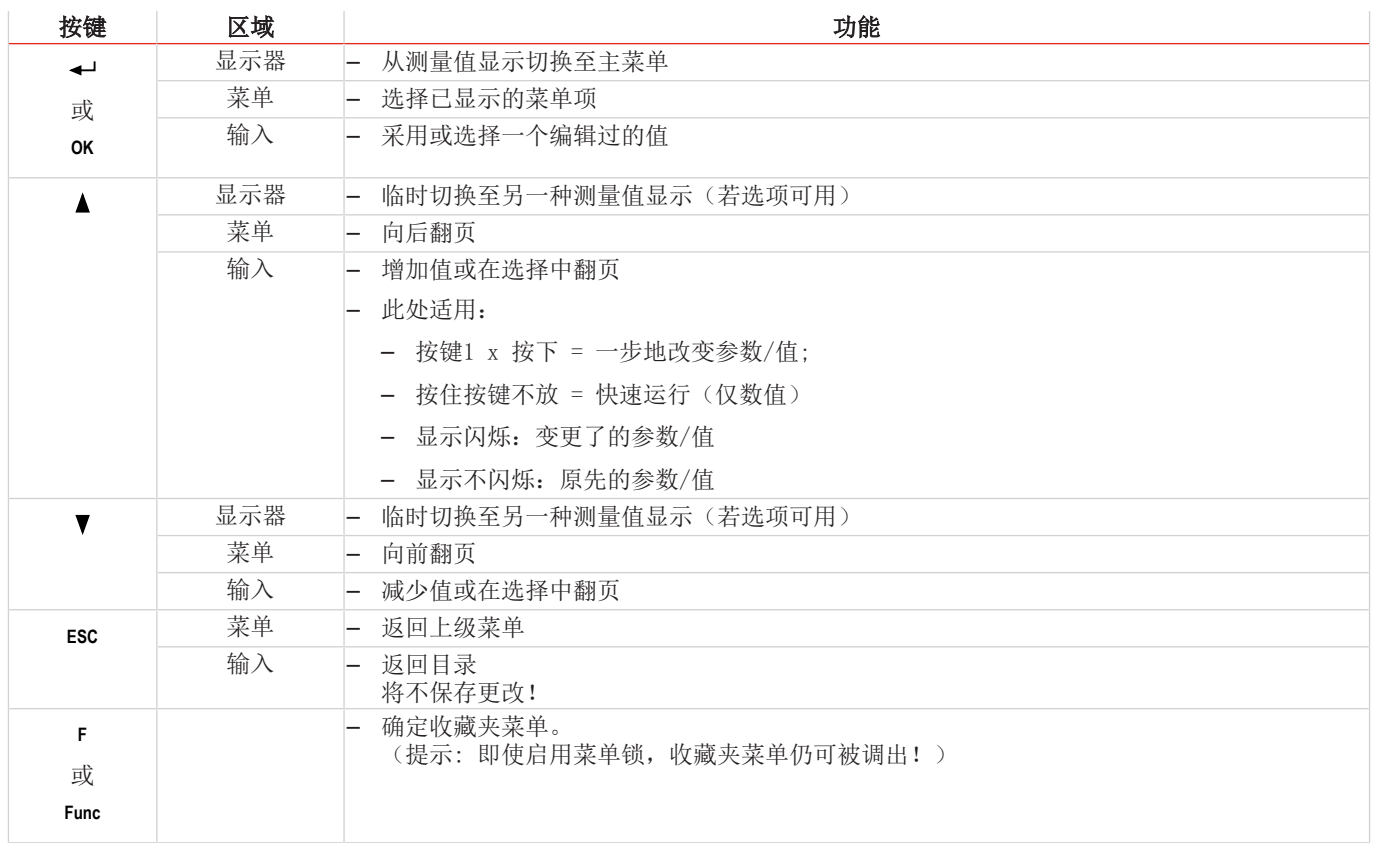

## <span id="page-16-1"></span>**5.2.1** 菜单锁定

为了防止意外改变设备的设置,可锁定某些菜单。为此目的,必需确立代码。您如何设定或取消菜单锁定,见菜单项 toP > LOc下的菜单"全局设置" (toP) 。

交付时,未开启菜单锁定且所有菜单项可用。

当开启菜单锁时,若未输入正确的密码,只有下列项目可见:

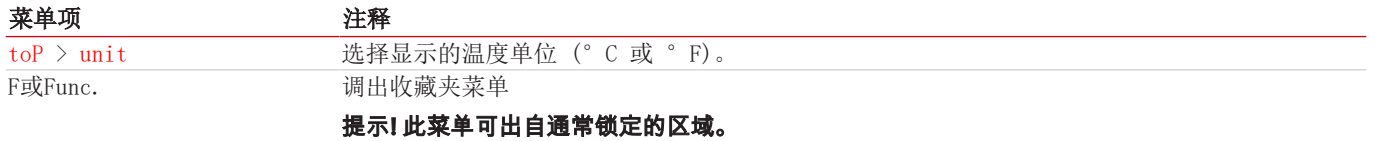

### <span id="page-17-0"></span>**5.2.2** 菜单导航总览

 $TC-Kit$  (+)

若您在正常模式下按下OK键,当开启菜单锁定时,在显示器上显示提示输入code。以按键▲和▼输入正确的代码并按下OK。 输入不正确或无输入时,不可取消菜单锁,您不能使用所有菜单项。 若您忘记了密码,请随时输主代码287入菜单,以禁用菜单锁定。 菜单结构的概览见下图。

只有当已采用适当的设置或状态消息存在时,划成虚线的加框的点才会显示。

标准出厂设置和设置区域于概览中以及在相应的菜单项中给出。出厂预设适用,除非另有约定。

您可以按下按键 ESC 中断输入与菜单选择,不对其保存。

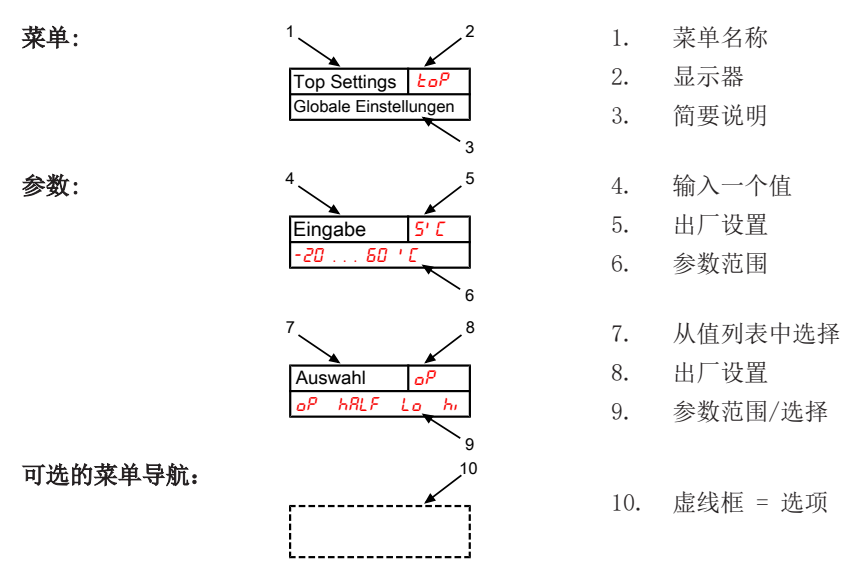

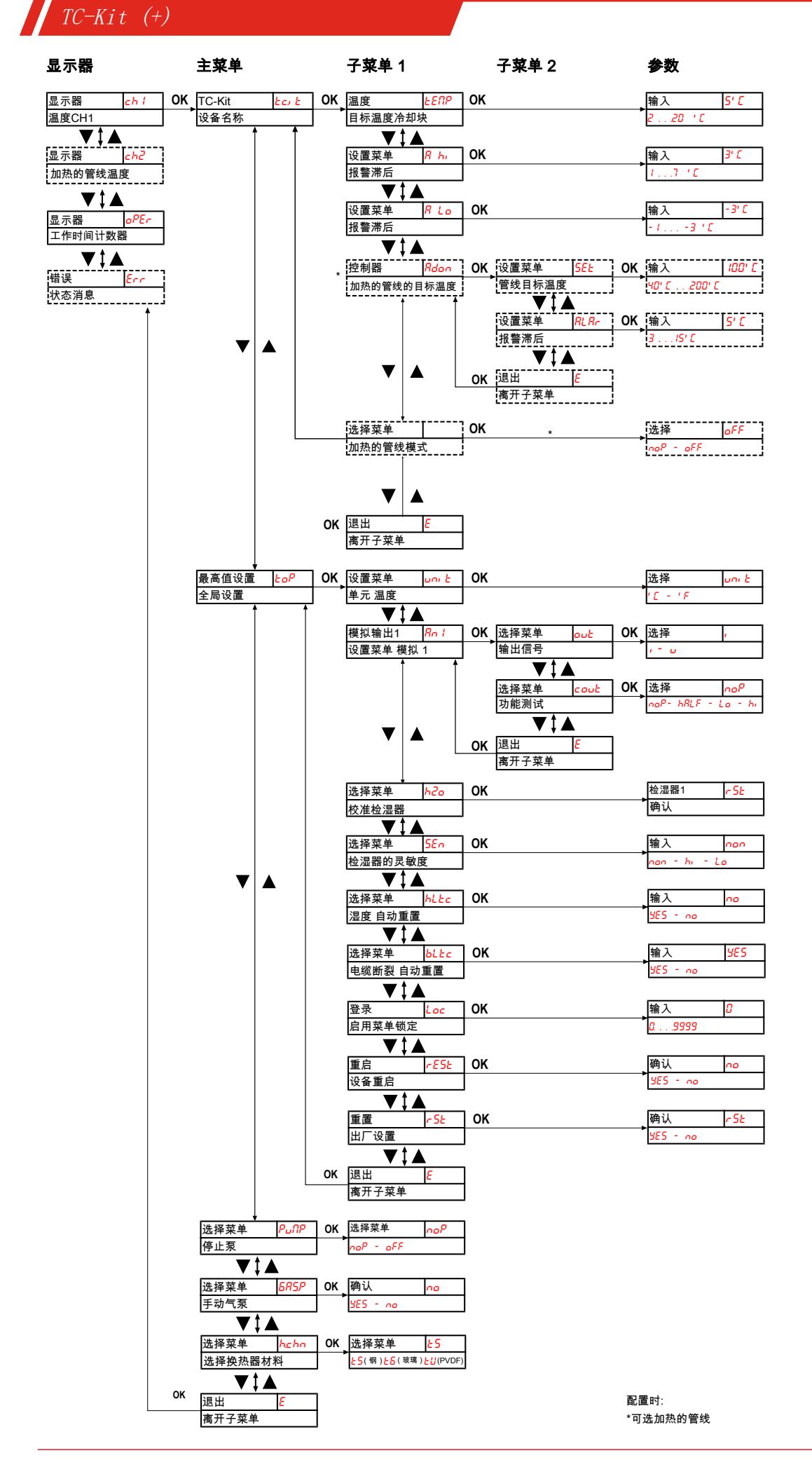

### <span id="page-19-0"></span>**5.3** 菜单功能说明

### <span id="page-19-1"></span>**5.3.1** 显示菜单

#### 测量显示块温度

显示 → ch1

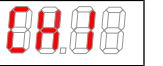

取决于设备状态,温度会持续、闪烁或与状态消息交替显示。

#### 测量显示加热的线缆

显示器 → ch2

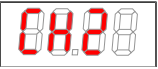

该显示仅适用于带有"加热的线缆"选项的设备。取决于设备状态,温度会持续、闪烁或与状态消息 交替显示。

### 显示设备运行小时数**/**时间

显示 → oper

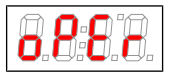

- 显示设备运行时间设备运行时间无法被复位,可以以各种显示格式输出。要显示/退出运行时间显 示,必须按下"Enter"按键。
- yy.mm 以年和月表示(默认)
- mth 以月表示
- weeh 以周表示
- days 以日表示
- 一个月相当于30日。通过按下"F"键,可以在显示形式之间切换。在显示屏中,所选格式可以首 先读取为短文本,然后读取持续时间。

#### 错误代码显示

显示 → err

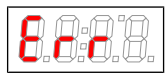

如果发生非操作性错误/设备故障,显示的错误号将指示可能的原因和补救措施。

## <span id="page-19-2"></span>**5.3.2** 主菜单

#### 便携式气体预处理装置**TC-Kit**

显示 → tc.it

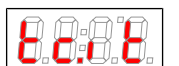

从此处可到达设定便携式气体预处理装置的目标温度和容差范围(报警阈值)。

#### 全局设置

显示 → toP (ToP Settings)

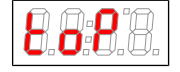

在此菜单中,将对冷却器进行全局设置。

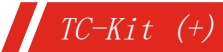

#### 蠕动泵和样气泵

显示 → PUMP

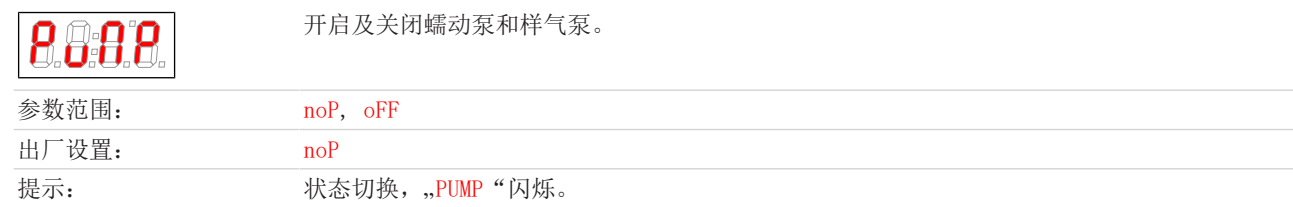

### 蠕动泵和样气泵

显示 → 6AS.P

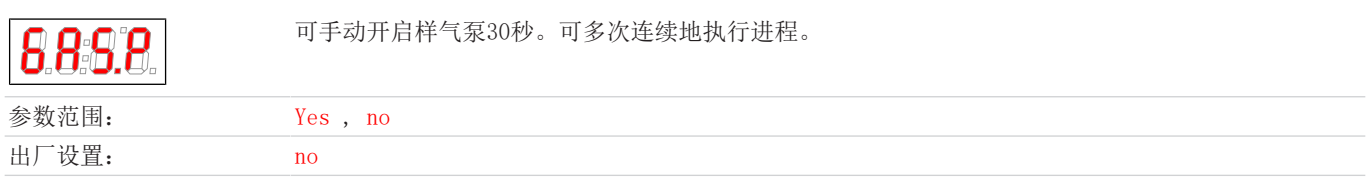

#### 选择换热器材料

显示 → h.chn

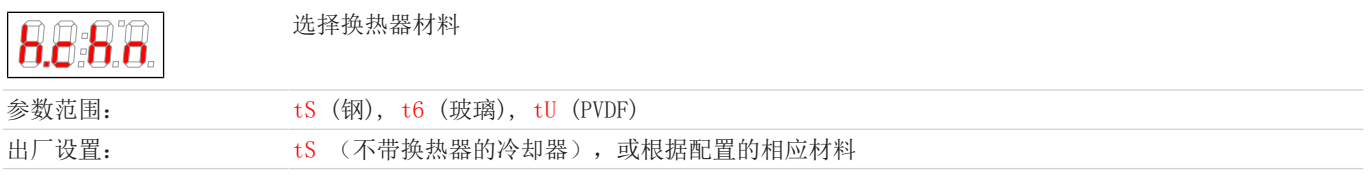

### 退出主菜单

显示→ E

8 86

选择该项,将返回到显示模式。

### <span id="page-20-0"></span>**5.3.3** 子菜单冷却器

#### 目标温度

显示 → 冷却器 → temp

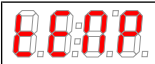

此设定为冷却器温度设值。

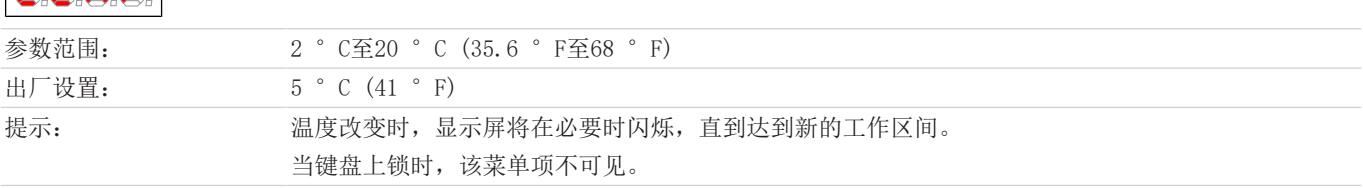

### 报警上限

显示 → 冷却器 → A Hi (Alarm high)

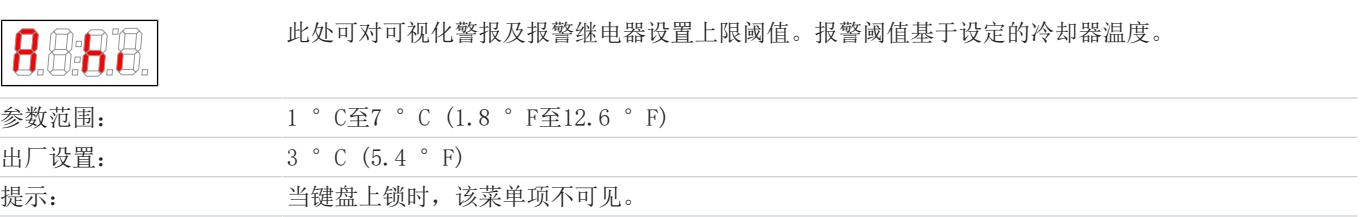

### 报警下限

 $R$  and  $R$ 

 $TC-Kit$  (+)

显示 → 冷却器 → A Lo (Alarm low)

此处可对可视化警报及报警继电器设置下限阈值。报警阈值基于设定的冷却器温度。

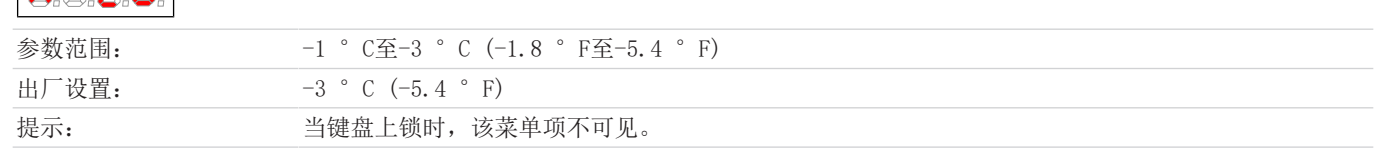

### 控制器**/**加热的管线

显示 → tc.it → Adon

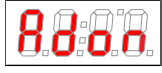

从此处可到达设定加热的管线的控制器的目标温度和容差范围(报警阈值)。

#### 禁用**/**启用加热的管线

显示 → 冷却器 → Modu

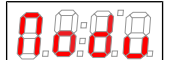

在此可禁用/启用加热的管线。

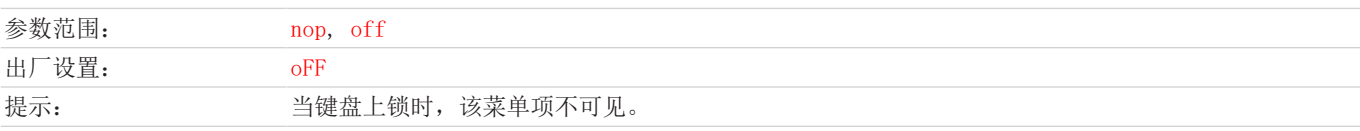

#### 退出子菜单 **1**

显示 → 子菜单 → E

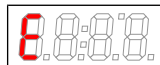

通过选择,返回到主菜单。

### **5.3.3.1** 子菜单加热的管线

#### 退出子菜单 **1**

显示 → 子菜单 → E

74 8

通过选择,返回到主菜单。

### 报警阈值

显示器 → tc.it → tEM2 → ALAr

在此,规定了就加热的管线的目标温度的报警阈值。若测得的温度在该时间间隔外,温度显示和报警 继电器会闪烁。

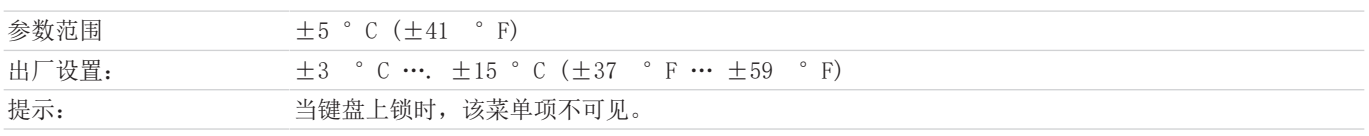

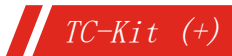

#### 控制器 **2**目标温度

显示器→ tc.it → tEM2 → SEt

此设定为加热的加热器设目标值。 RAAR

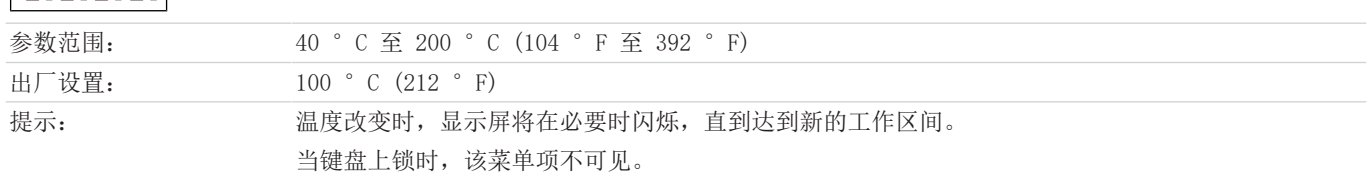

## <span id="page-22-0"></span>**5.3.4** 子菜单 **1 (**全局设置**)**

#### 单元温度

#### 显示 → to $P$  → unit

 $| \mathfrak{g} \mathfrak{g} \mathfrak{g} |$ 

在此,可选择温度显示单元。

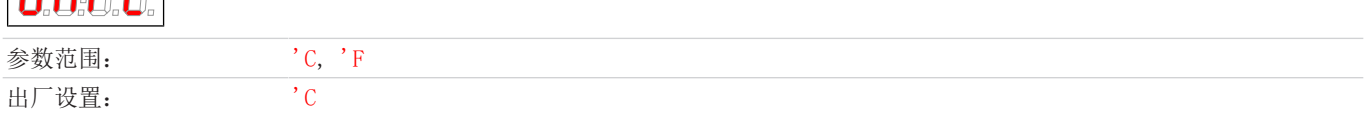

#### 模拟输出

#### 显示 → to $P$  → An1

889

在此子目录中,将设定模拟输出 1,见 子菜单 2 (模拟输出 1) 章节。

提示: 当键盘上锁时,该菜单项不可见。

#### 校准检湿器

显示 → toP → h2o

若安装有检湿器,可在此进行校准。须以干气冲洗设备。

A

提示: 出厂前,曾以环境空气进行过校准。更换检湿器后,有必要重新校准。 欲校准检湿器,将菜单sEn设置为 hi。 当键盘上锁时,该菜单项不可见。

若在设置中集成了多台检湿器,它们在菜单中会被编号。在其中,h2o代表第1台,h2o2代表第2台检湿器。同样地也适用于在菜单 SEn中设置传感器的灵敏度。

### 检湿器的灵敏度

显示 → to $P$  → SEn

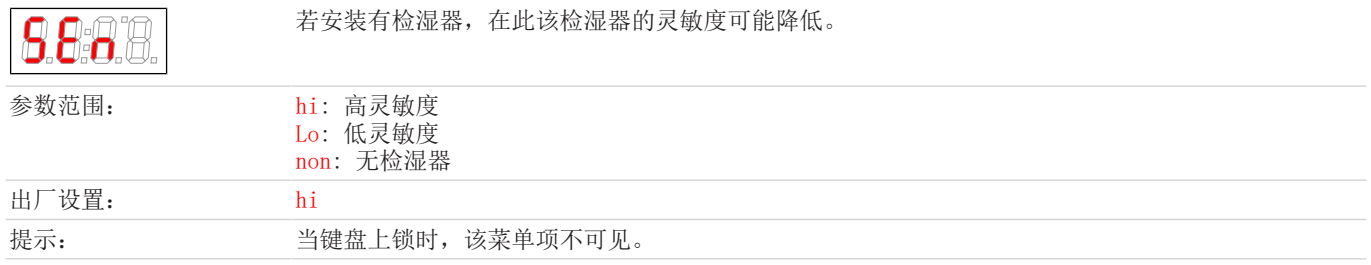

### 检湿器**:** 湿气侵入后手动或自动复位

显示 → to $P$  → hLtc

 $TC-Kit$  (+)

(hLtc = 湿度锁存)。该设置适用于所有连接的检湿器。

确定湿气侵入的消息是否被手动重置或在干燥传感器后自动复位。

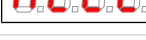

参数范围: YES:由用户重新启动设备前,该状态被标记, 泵被重新激活。 no:状态消息将被自动重置/若未检测到湿气,泵被重新开启。

出厂设置: no

提示: 当键盘上锁时,该菜单项不可见。

#### 检湿器**:** 电缆断裂后自动复位

显示 → to $P$  → bLtc

(bLtc = 断线闭锁)。该设置适用于所有连接的检湿器。

确定电缆断线报警是否手动复位或当测量信号有效时,自动消失。

#### Н Bb 8

参数范围: YES:由用户重新启动设备/确认错误前,该状态被标记, 泵被禁用。 no:若检测到检湿器,错误信息消失/泵被重新开启。

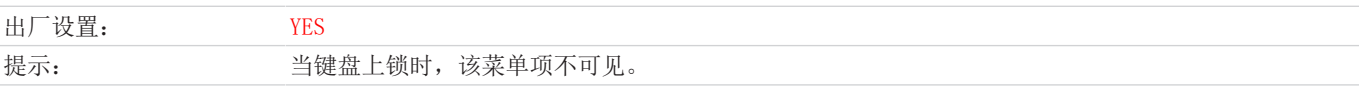

#### 菜单锁定

如果你想防止未经授权的访问菜单,输入锁码的值。为此,只有输入正确的密码,才能达到某些菜单项。 显示 → toP → Loc

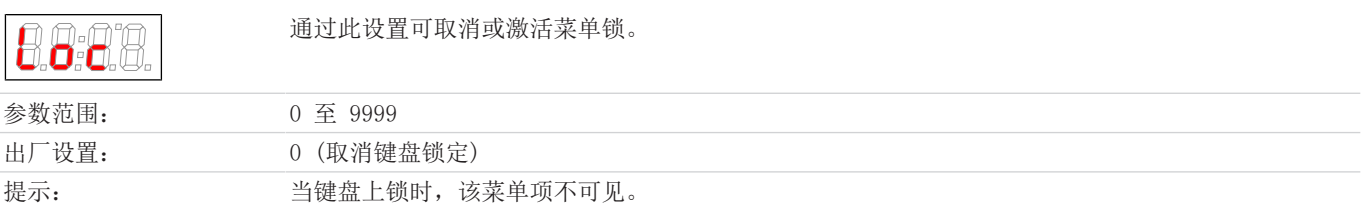

#### 重启

显示 → toP → rESt  $(rESt = 11/2)$ 

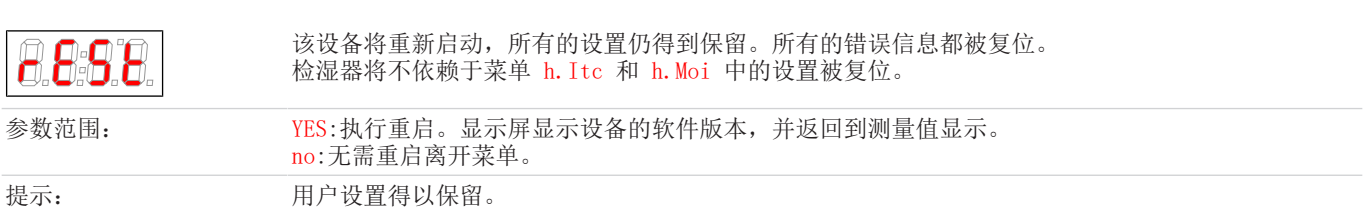

### 出厂设置

显示 → to $P$  → rst

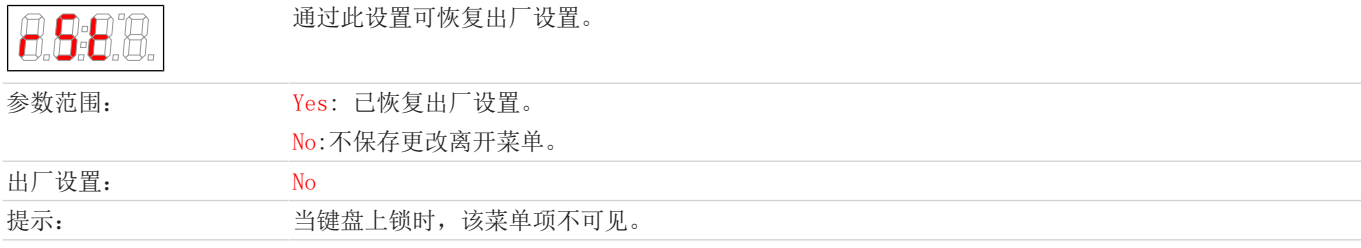

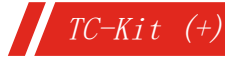

#### 退出子菜单 **1**

显示 → 子菜单 → E

88

通过选择,返回到主菜单。

## **5.3.4.1** 子菜单 **2 (**模拟输出 **1)**

在模拟输出端,给出冷却器的实际温度。

### 信号行为

在正常模式下(noP), 在测量点给出实际温度。为了测试, 恒定值hi, Lo或hALF可被生成。在此, 在模拟输出端有一个恒定的信号 等候处理,其值在表中给出。

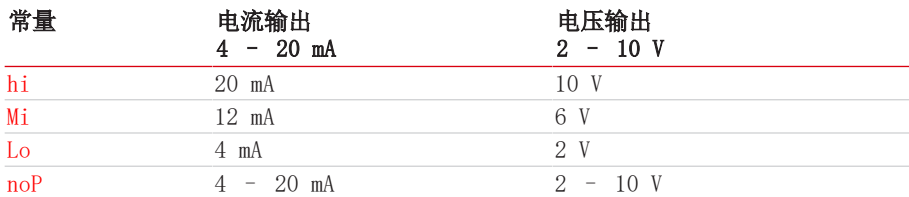

在测试完信号行为后,请务必调至正常模式(noP)。

显示 → toP → An1 → cout

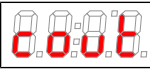

在此设置中,将确定如何模拟输出。

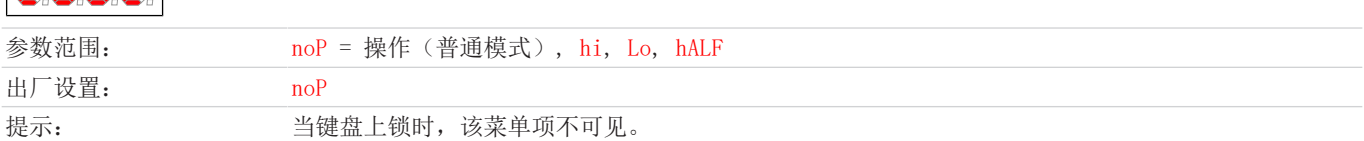

### 选择 **->** 输出信号

显示 → to $P$  → An1 → out

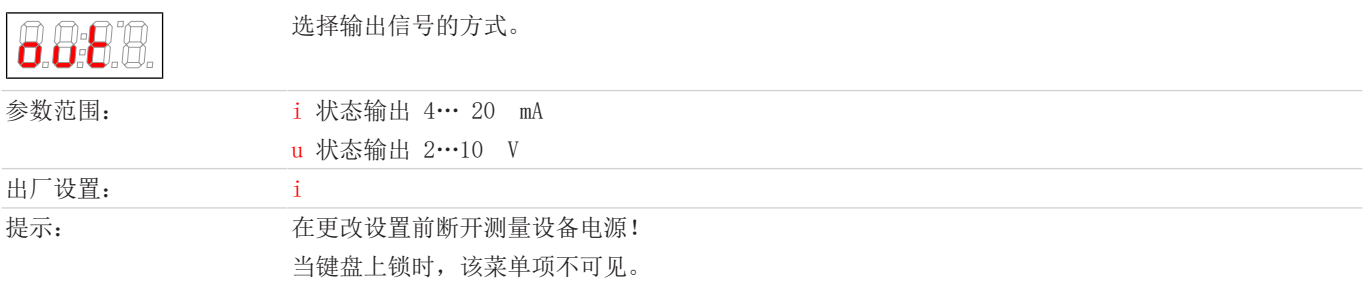

#### 退出子菜单 **2**

显示 → toP → An1 → E

通过选择,返回到子菜单 1。

### <span id="page-24-0"></span>**5.3.5** 确定收藏夹菜单

以按键F或Func (功能键) 您可确定一份收藏夹菜单, 以后只需轻轻一按即可到达。 – 请调用您欲设为收藏的菜单。此菜单是否可被锁定并不重要。

- 请您按功能键的时长大于3 s。 当前的菜单已确定为收藏。在显示器上短暂地出现消息FunC。 – 以ESC或E (Exit)回到显示。
- 

若您欲调用收藏夹菜单,请按下F或Func键。

## <span id="page-25-0"></span>**6** 维护

冷却器的基本版不需要特殊保养。

- 然而,取决于应用,可包括不同的选件。此时,必须定期进行下列保养工作:
- 蠕动泵为选件: 检查软管,
- 检湿器为选件: 校准检湿器,
- 过滤器为选件: 检查过滤元件,
- 选件样气泵: 检查阀门是否被污染。在运行500小时后, 须将紧固环的螺丝以3 Nm重新拧紧。

维护见相应操作手册中的说明。

进行维护工作时,须注意以下几点:

- 仅能由熟悉安全要求和风险的专业人员维护设备。
- 请您仅执行于本操作和安装说明书中描述的维护。
- 进行保养工作时,请遵循所有相关的安全和管制信息。
- 请仅使用原厂备件。

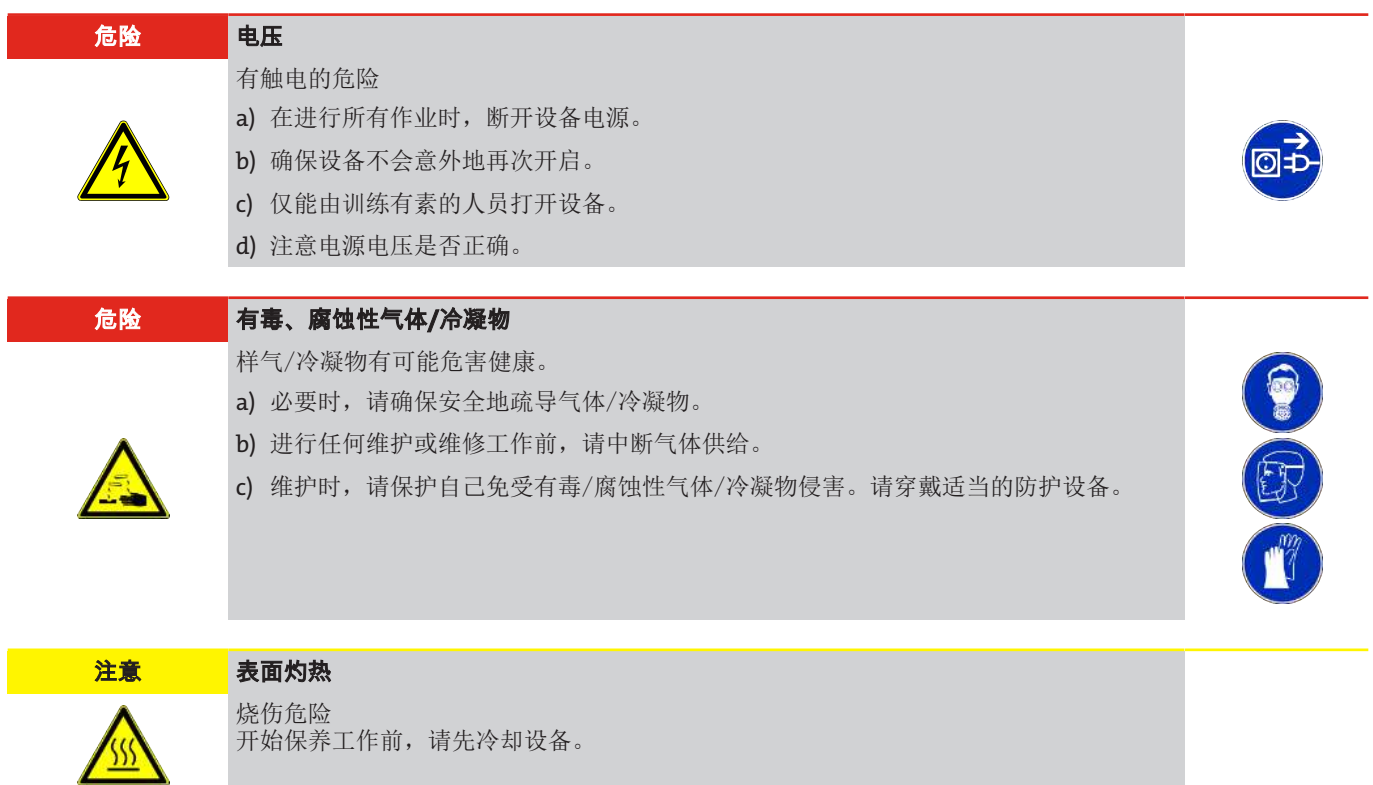

# <span id="page-26-0"></span>**7** 服务和维修

若操作过程中发生错误,在此章节中,您可找到就故障诊断和消除的提示。

必须经由比勒授权人员进行设备维修。

若您有任何疑问,请联系我们的客服:

#### 电话: +49-(0)2102-498955 或您当地的销售代表

有关我们的维护和调试个性化服务的更多信息,请访问 [https://www.buehler-technologies.com/service](https://www.buehler-technologies.com/de/analysen-technik/service/)。 若在消除故障并接通电源后仍不能正常工作,须由制造商检查该设备。为此,请以合适的包装将设备发送至:

#### Bühler Technologies GmbH

- Reparatur/Service -

Harkortstraße 29

40880 Ratingen

#### Deutschland

请将填写并签署好的RMA-去污声明附入包装。否则您的维修委托将不予处理。 该表格位于本手册的附录中,但也可通过e-mail另行索取:

<span id="page-26-1"></span>service@buehler-technologies.com.

## **7.1** 故障诊断与排除

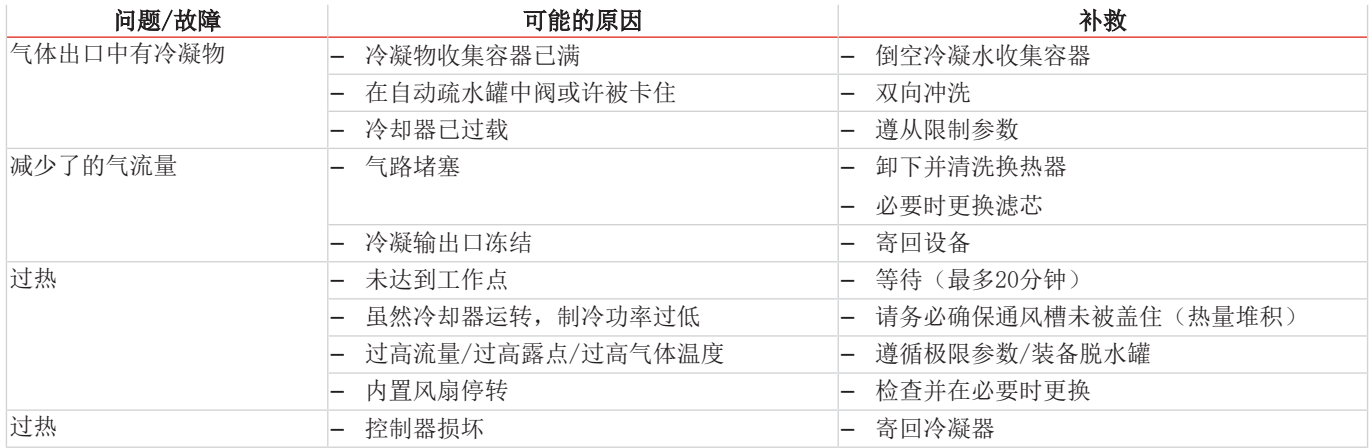

## <span id="page-27-0"></span>**7.1.1** 显示屏上有错误信息

若出现错误,将在显示器上显示"Err" 。通过按下"▲"键,显示错误编号。 发生故障后,将显示错误消息,直到设备重新启动,或通过按下"Func"键确认了错误。仅当故障条件不存在时,才能确认。 原因/补救:下面列出了各错误最可能的原因和应对措施。若上述措施不能奏效,请联系我们的客服:

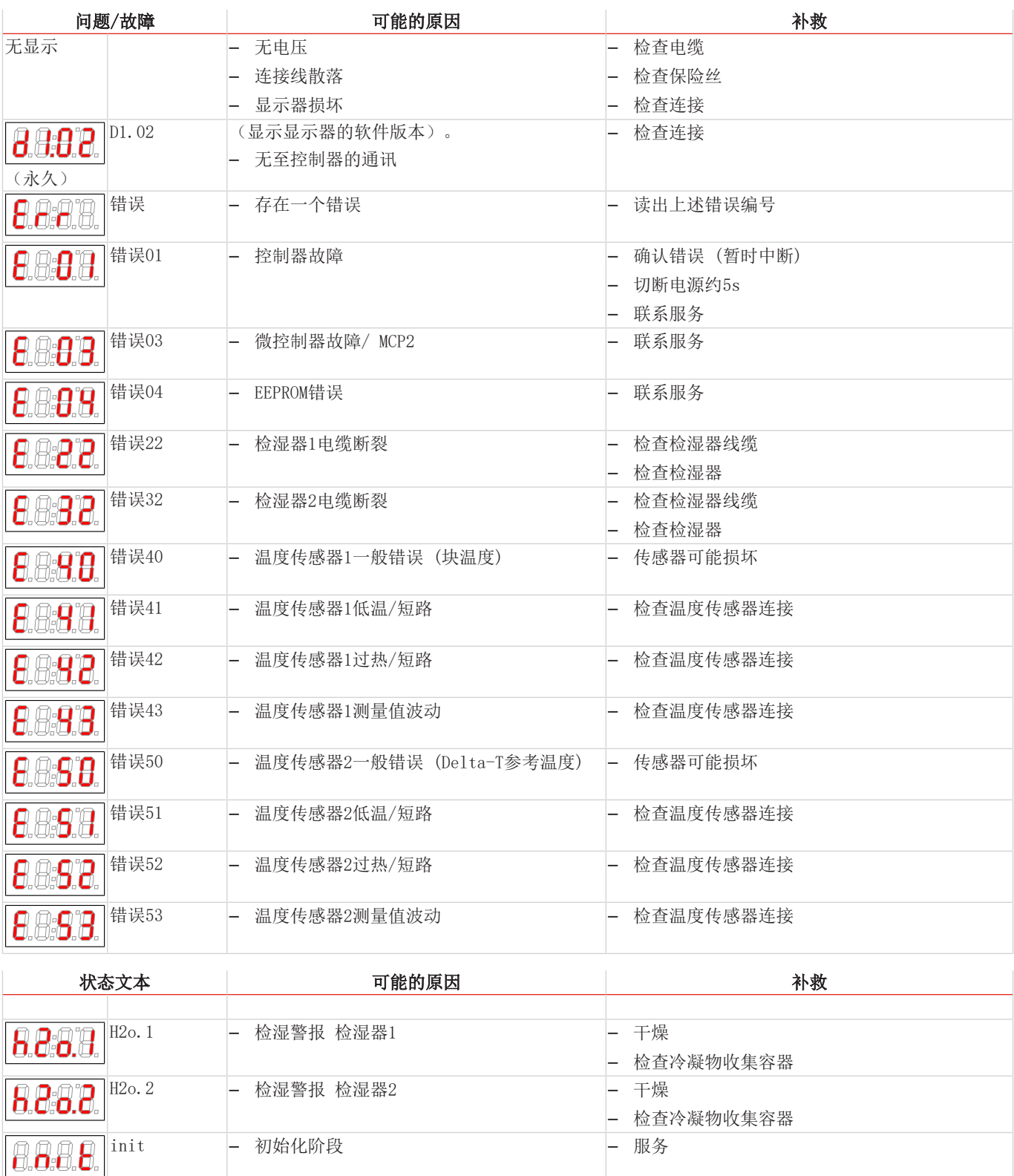

PuMP – 已禁用泵 – 于菜单中再次启用泵

– 过热/过冷 – 见"故障诊断与排除"章节

(闪烁)

Ρ

888

8:87

## <span id="page-28-0"></span>**7.2** 安全提示

- 不得在其规格之外运行本设备。
- 必须由比勒授权的人员进行设备维修工作。
- 请仅进行于本安装与操作说明书中描述的改造、维护或安装工作。
- 请仅使用原厂备件。

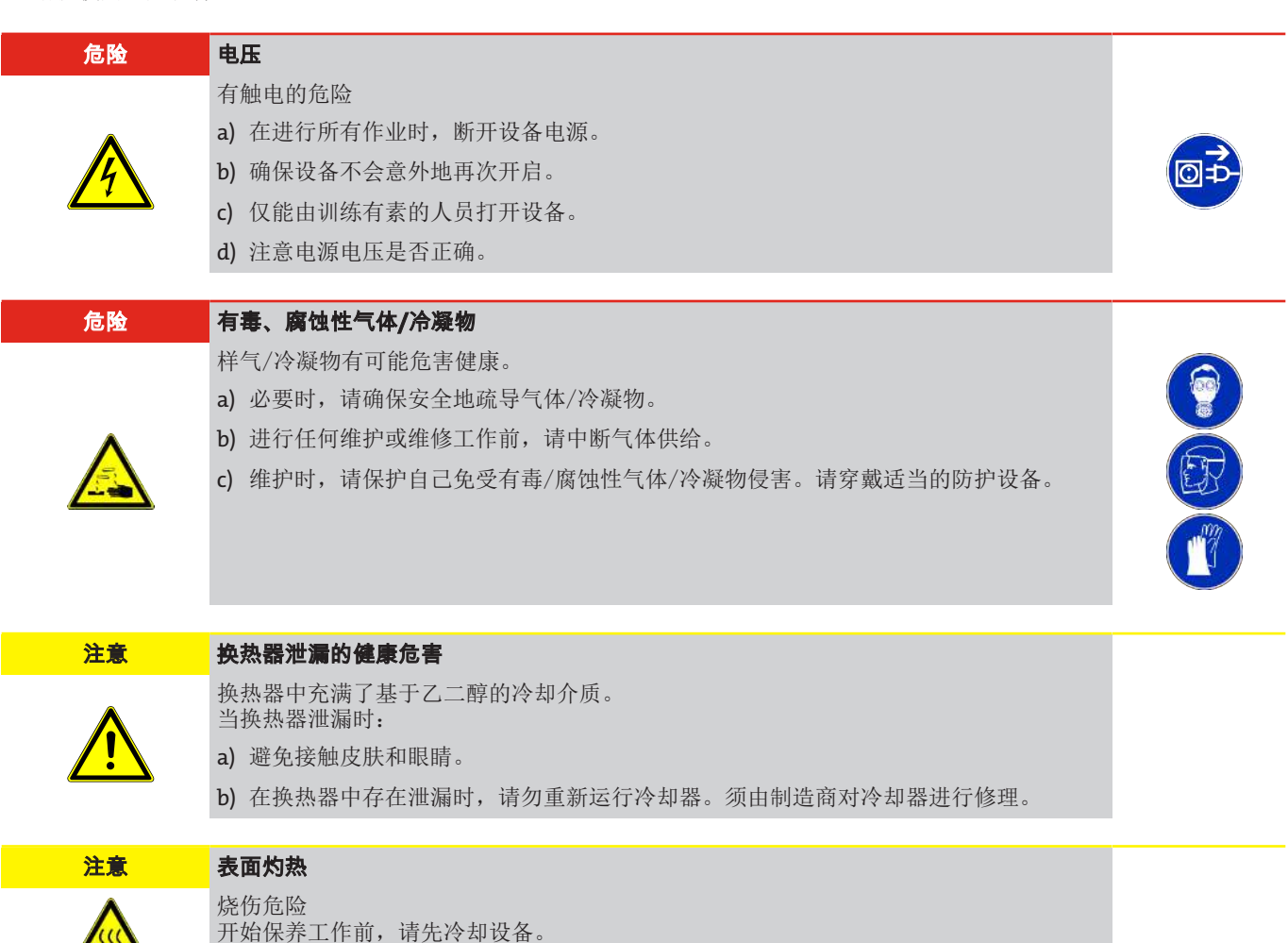

## <span id="page-28-1"></span>**7.3** 清洗和拆卸换热器

只有当换热器堵塞或者损坏的情况下,才须对其进行更换或修理。若出现频率加大,我们建议检查,将来通过使用过滤器是否可 加以避免。

- 封锁进气口。
- 关闭设备并拔除所有的连接器(例如,状态输出连接器插头、电源输入等)。
- 断开气体连接和冷凝物排放装置。
- 向上拉出换热器。

 $\sqrt{\text{SS}}$ 

- 清洁冷却巢(冷却块中的孔),因为换热器与硅脂一起使用。
- 冲洗换热器,直到所有的杂质被除去。
- 以硅脂润滑经冷却的外表面上的换热器。
- 旋转着将换热器再次插入冷却巢中。
- 重置气体连接和冷凝物排放装置。气体入口被标记为红色。
- 恢复电压供应/供气,并等待操作准备就绪。
- 打开进气口。

## <span id="page-29-0"></span>**7.4** 更换扩展模块**/**控制器的微型保险丝

- 封锁进气口。
- 关闭设备并拔下电源插头。
- 更换微型保险丝 (项F1、F2或F3)。

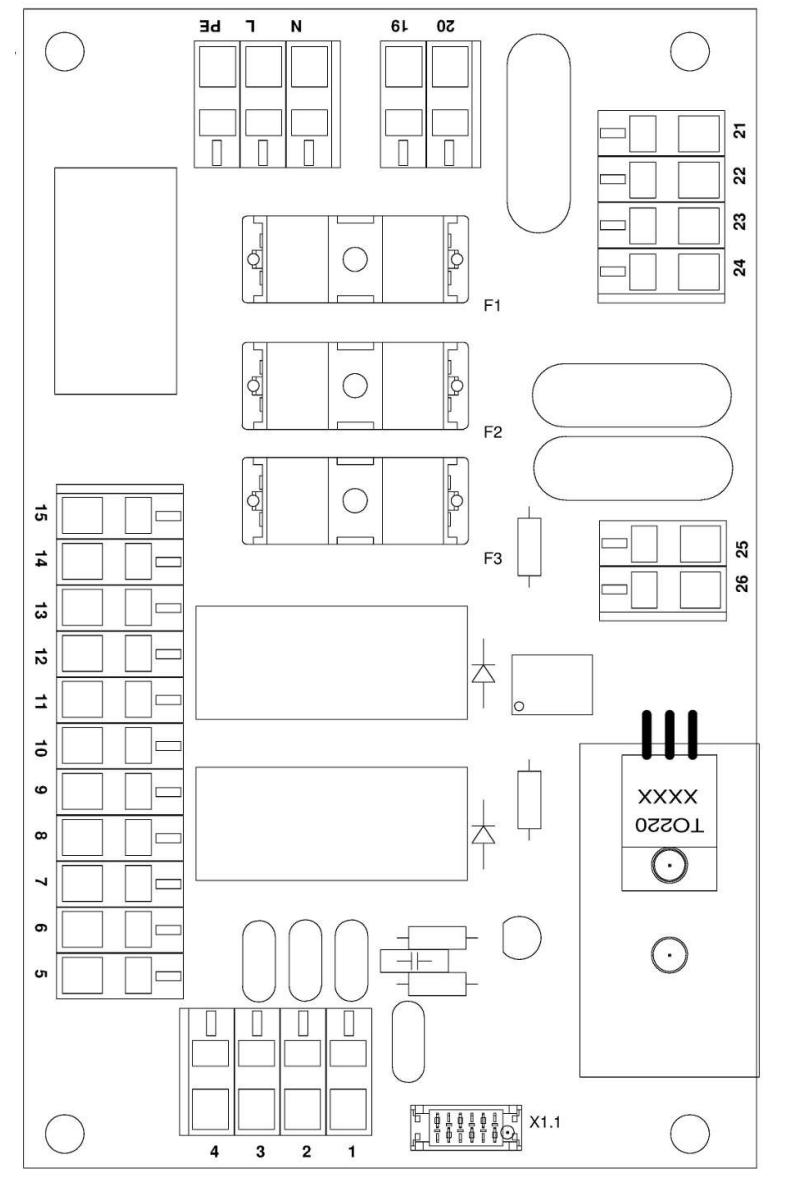

#### 图 *1:* 扩展电子装置接线图

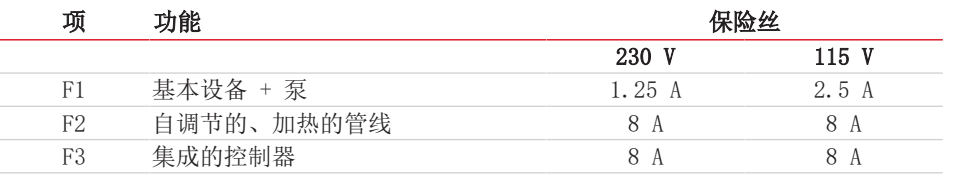

– 保险丝位于塑料盖下的上部电路板上。更换微型保险丝,然后按下塑料盖。请留心电源电压以选择合适的微型保险丝。

– 恢复供电、供气。

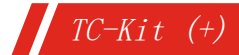

# <span id="page-30-0"></span>**7.5** 替换件

订购零配件时请注意设备型号和序列号。 附件及设备的升级见参数表或产品目录表。 建议随泵同时订购以下备件:

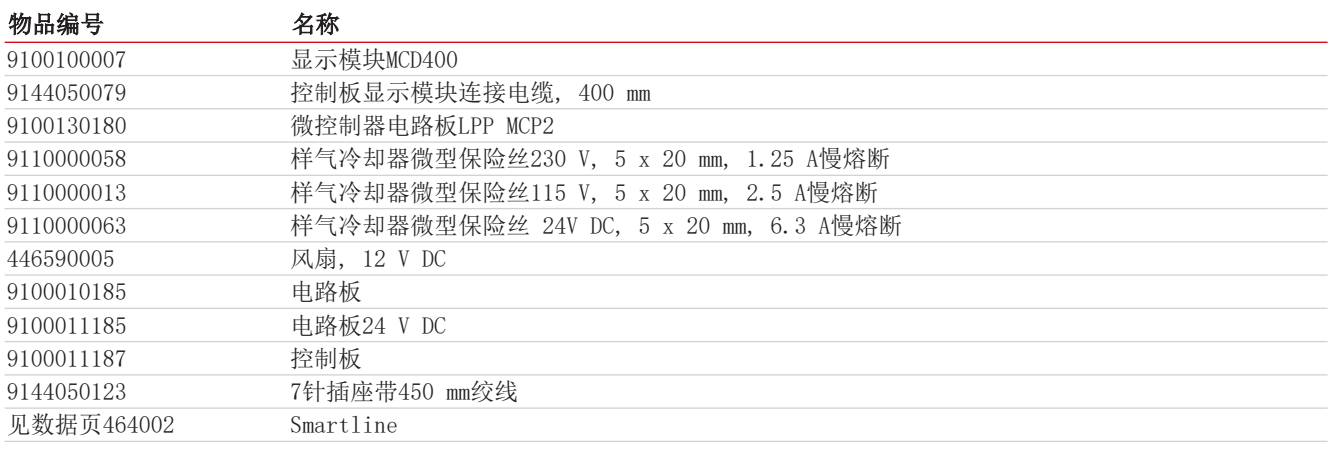

# <span id="page-30-1"></span>**7.5.1** 耗材和附件

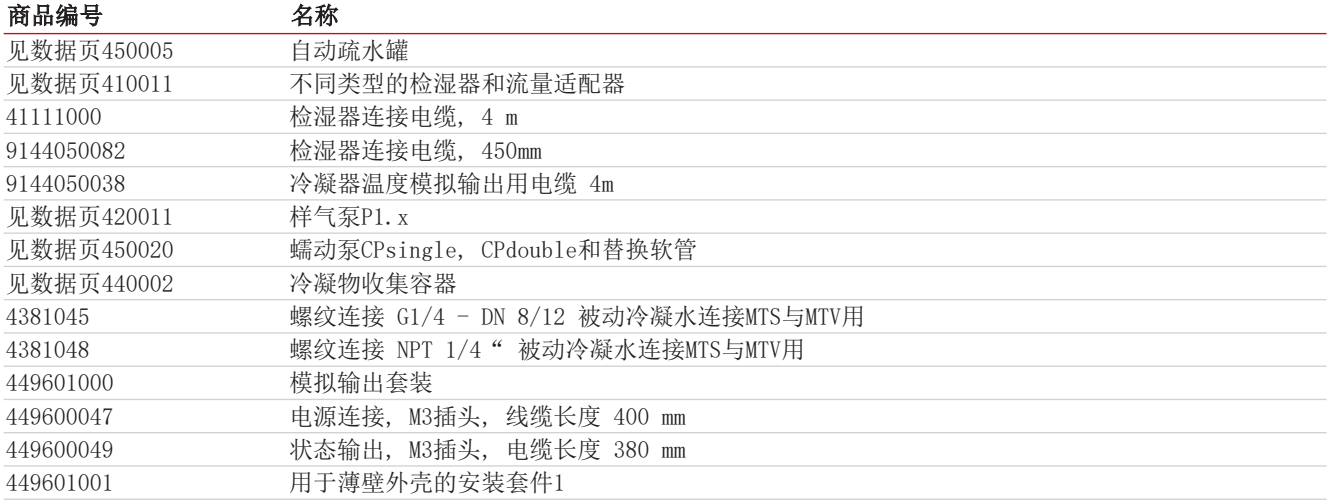

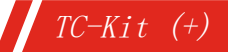

# <span id="page-31-0"></span>**8** 废弃处理

该换热器包含基于乙二醇的冷却介质。

在废弃处理产品时,必须遵守适用的国家法律法规。请以对健康和环境不产生危害为原则进行废弃处理。

对于Bühler Technologies GmbH的产品,被划掉的带轮垃圾桶的符号指向欧盟 (EU) 内电气和电子产品的特殊废弃处理说 明。

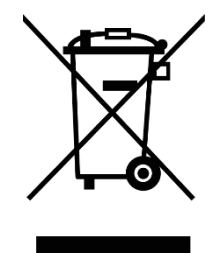

被划掉的垃圾桶的符号表示标有它的电器电子产品必须与生活垃圾分开处理。必须作为废弃的电气和电 子设备妥善处理它们。

Bühler Technologies GmbH很乐意废弃处理带有此标签的设备。为此,请将设备寄送到以下地址。

我们在法律上有义务保护我们的员工免受受污染设备造成的危险。因此,我们恳请您理解,只有在设备不含任何刺激性、腐蚀性 或其他对健康或环境有害的物料的情况下,我们才能废弃处理您的旧设备。对于每个废弃的电气和电子设备,必须填写"RMA ——去污表格和声明"表格,它可在我们的网站上找到。填妥的表格必须贴于包装外部的明显位置。

如需退回废弃电气和电子设备,请使用以下地址:

Bühler Technologies GmbH WEEE Harkortstr. 29 40880 Ratingen Germany

另请注意数据保护规则,您自己有责任确保您退回的旧设备上没有个人数据。因此,请确保在归还之前从旧设备中删除您的个人 数据。

# <span id="page-32-0"></span>**9** 附录

# <span id="page-32-1"></span>**9.1** 气体冷却器技术规格

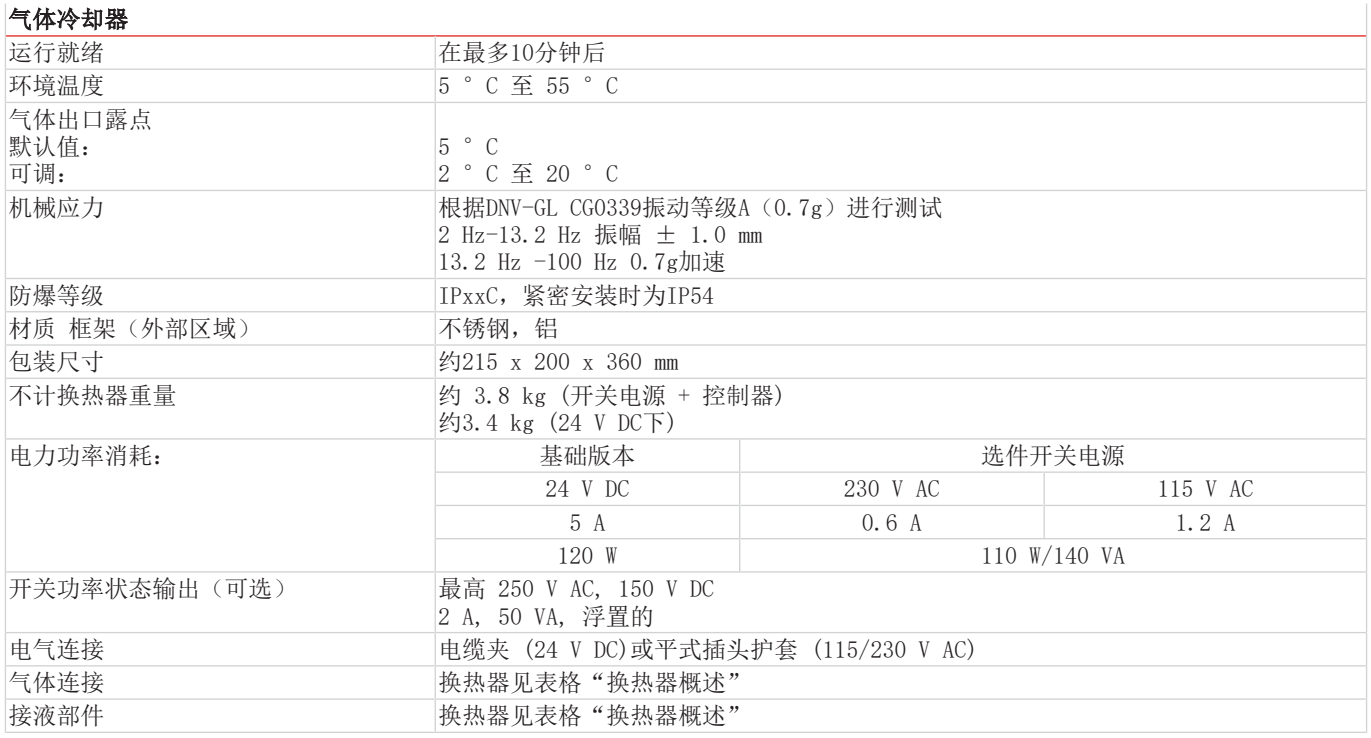

# <span id="page-32-2"></span>**9.2** 选件技术规格

### 加热的线缆用控制器技术规格

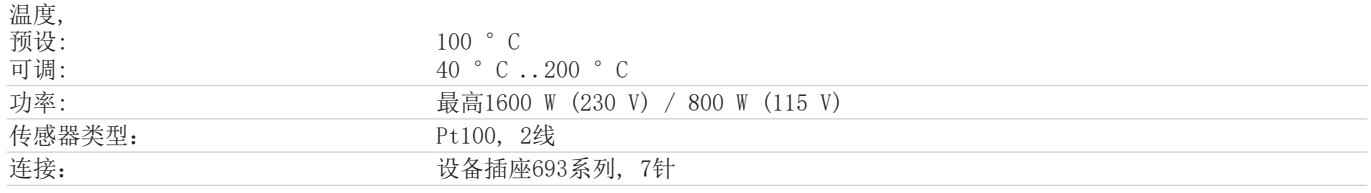

### <span id="page-33-0"></span>**9.3** 功率

#### **TC-Kit**

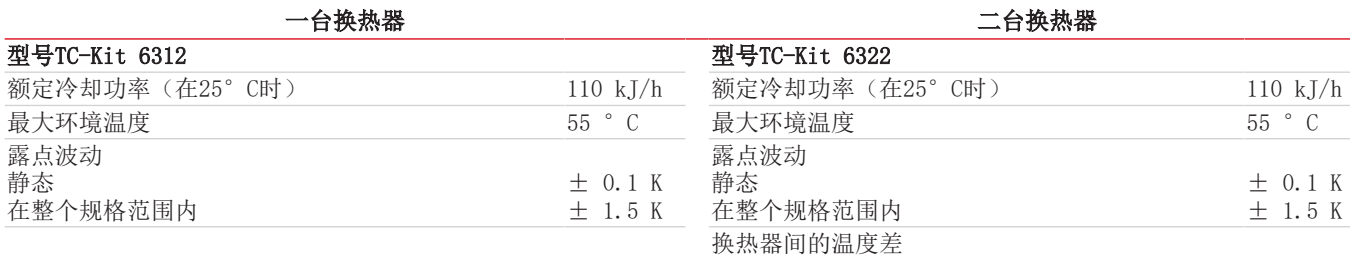

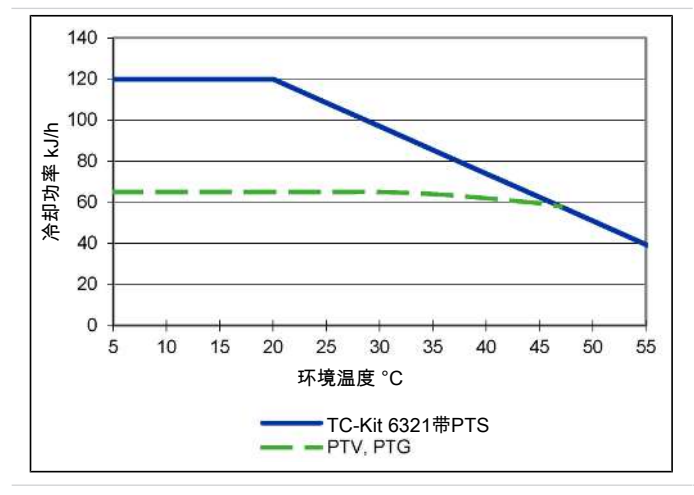

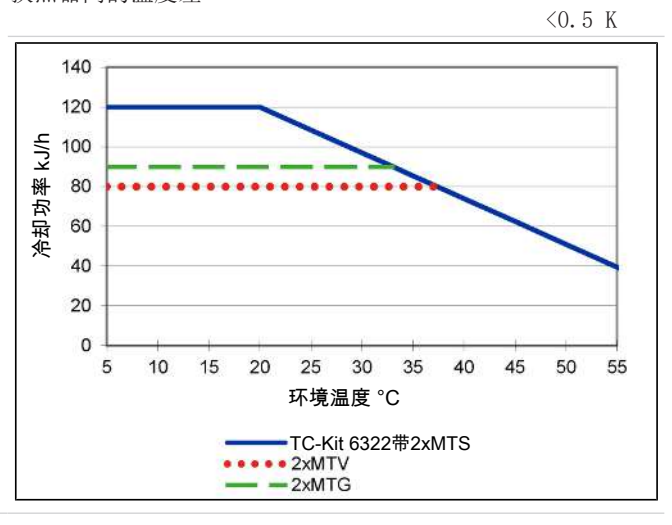

注释:换热器PTG、MTG或MTV的极限曲线适用于50 °C的露点下。

TC-Kit的冷却能力曲线非常适合安装在外壳中。取决于安装的类型, 可导致相对于冷却能力曲线的偏差。

#### **TC-Kit+**

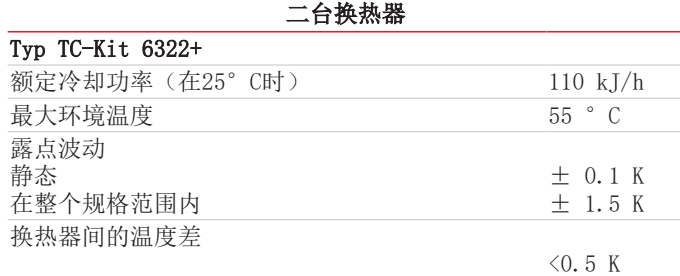

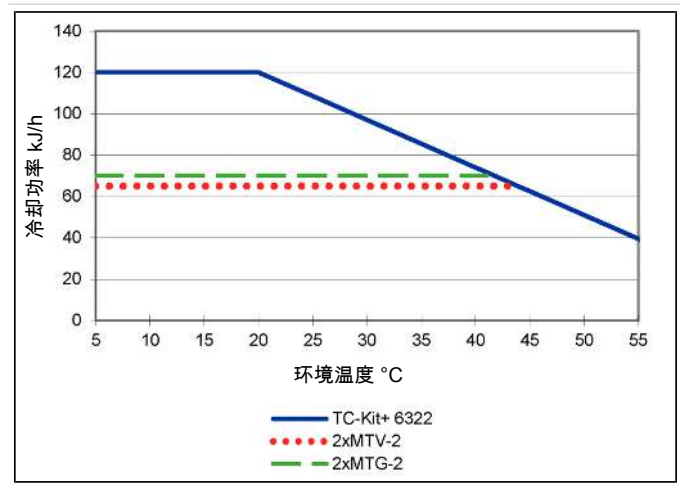

注释: MTV-2和MTG-2换热器的极限曲线适用于50°C的露点。

TC-Kit +的冷却能力曲线非常适合安装在外壳中。取决于安装的类型, 可导致相对于冷却能力曲线的偏差。

### <span id="page-34-0"></span>**9.3.1** 换热器描述

样气的能量与近似的要求的冷却功率Q由三个参数确定:气体温度 θ<sub>σ</sub>,露点τe (含水量)和体积流量V。由物理决定,随气体能 量上升,出口露点也上升。对于正常工作点,对于最大流量以下限值为 τ = 40 °C与  $\vartheta_{\textsf{G}}$ = 70 °C。最大体积流量v<sub>max</sub> 以N1/h 冷却的空气说明,即水蒸汽凝结后。对于其他的露点和气体入口温度,这些值可以不同。然而,物理关系是如此复杂,而能以一 项描述来表示。若有不明之处,请咨询我们,或使用我们的解释程序。

### <span id="page-34-1"></span>**9.3.2** 换热器概述

### **TC-Kit**

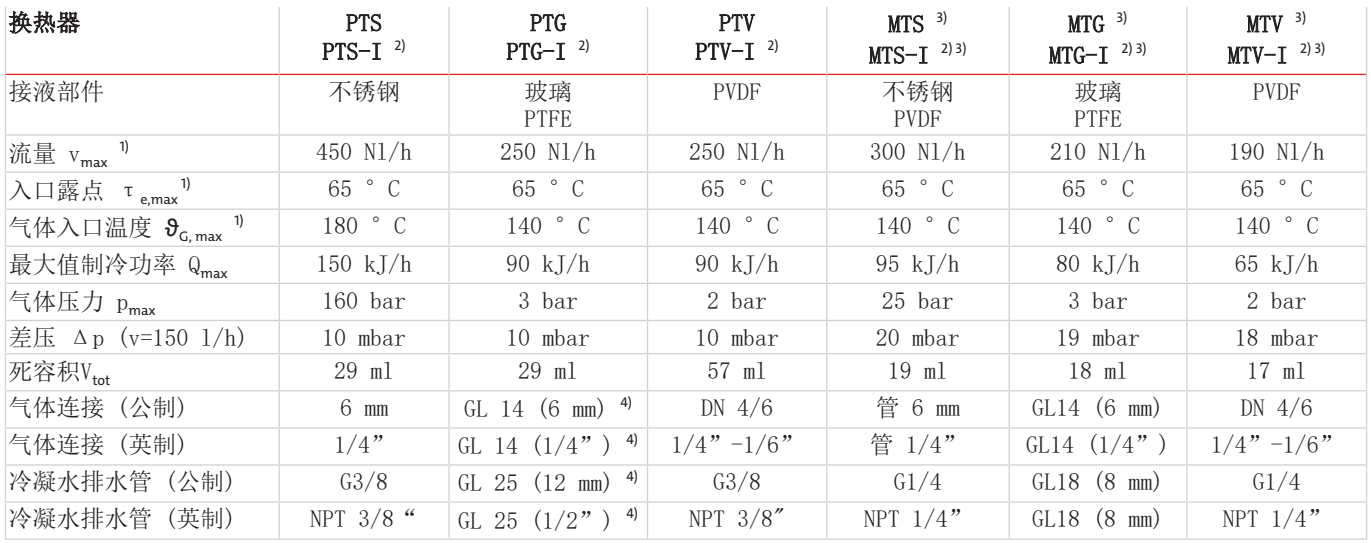

1) 顾及冷却器的最大制冷功率。

2) 带I的型号带有NPT螺纹或英制管。

3) 对于换热器MTG,不能通过自动疏水罐或收集容器被动排水。对于换热器MTS和MTV,应使用至少7 mm的自由通道的螺杆(见附 件)用于被动排水。

4) 内径密封环。

#### **TC-Kit+**

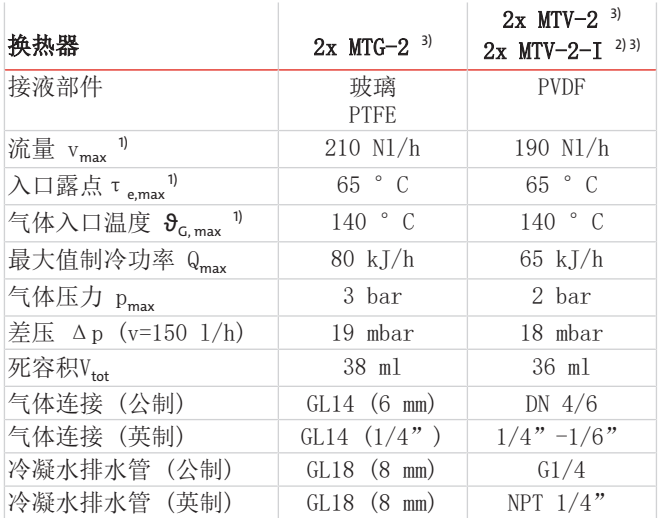

1) 顾及冷却器的最大制冷功率。

2) 带I的型号带有NPT螺纹或英制管。

<sup>3</sup> 对于换热器MTG-2, 不能通过自动疏水罐或收集容器被动排水。对于换热器MTV-2, 应使用至少7 mm的自由通道的螺杆(见附 件)用于被动排水。

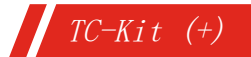

# <span id="page-35-0"></span>**9.4** 基础版本尺寸

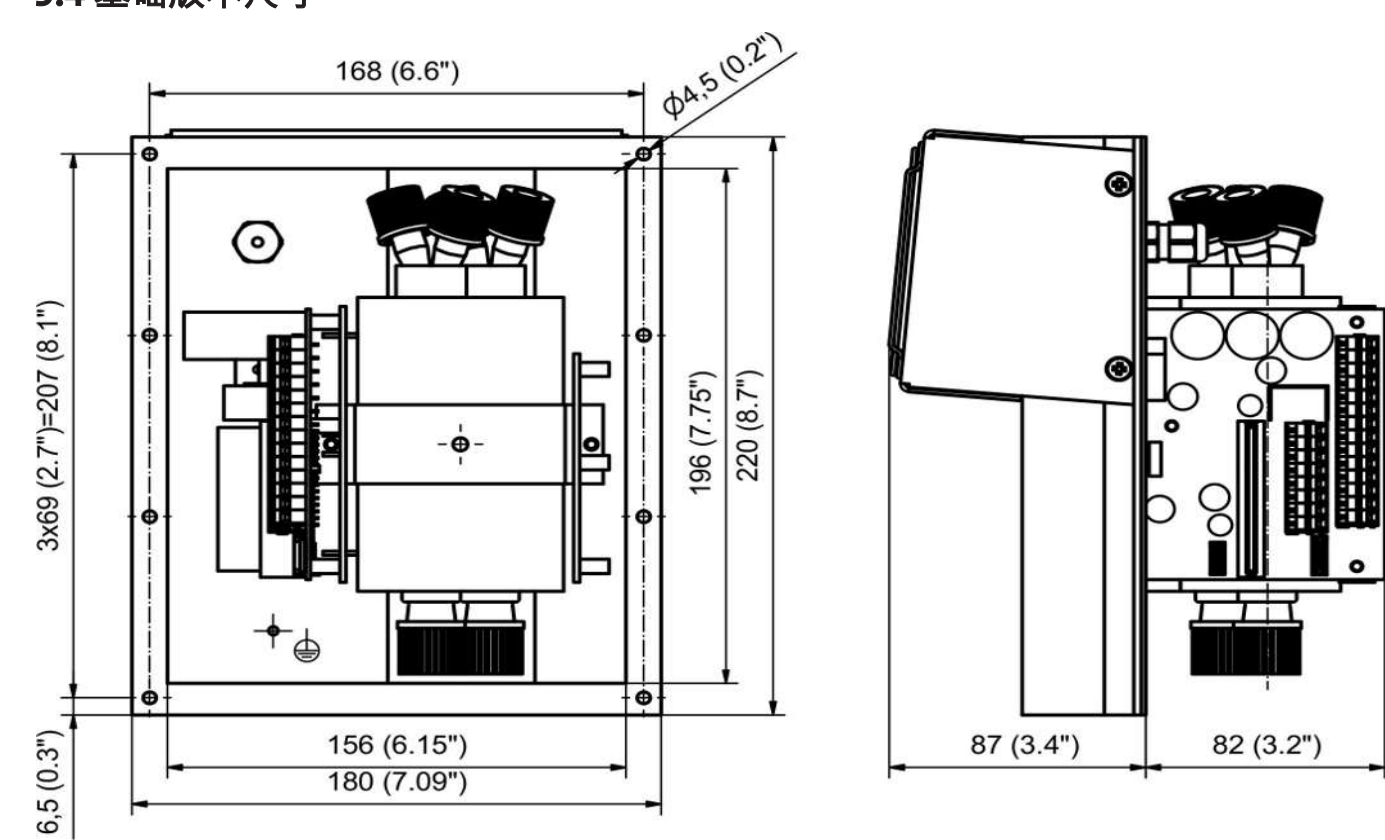

### 供电和扩展模块

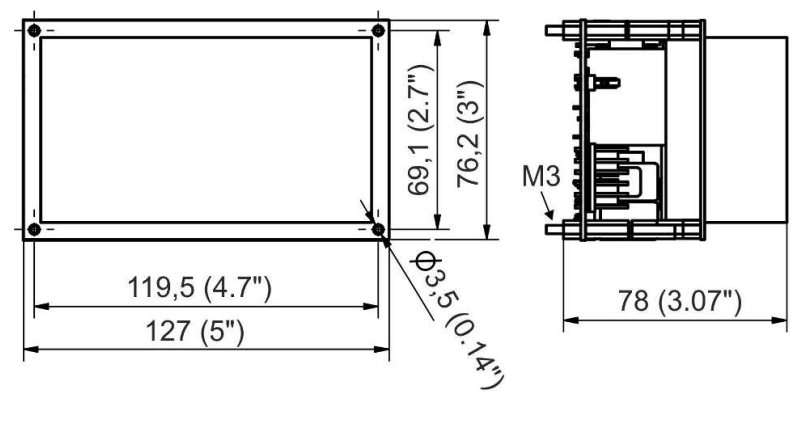

供电模块

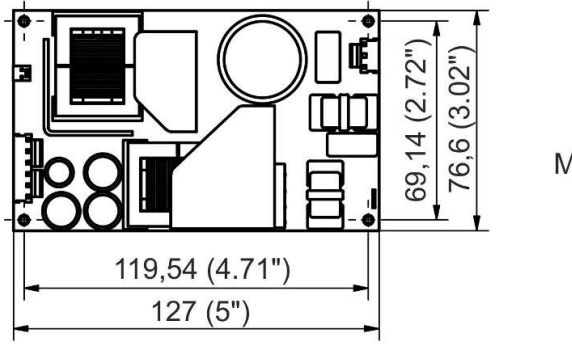

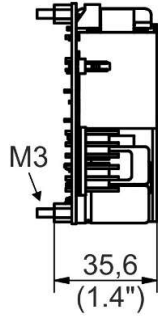

扩展模块 (230 V/115 V)

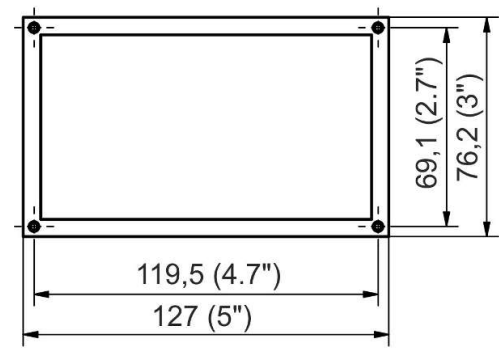

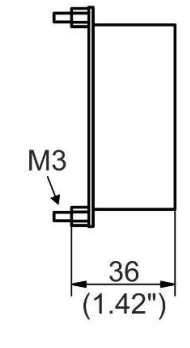

电源板(选件扩展模块24 V) またはない はいしゃ エンジェン こうかんしょう 显示单元

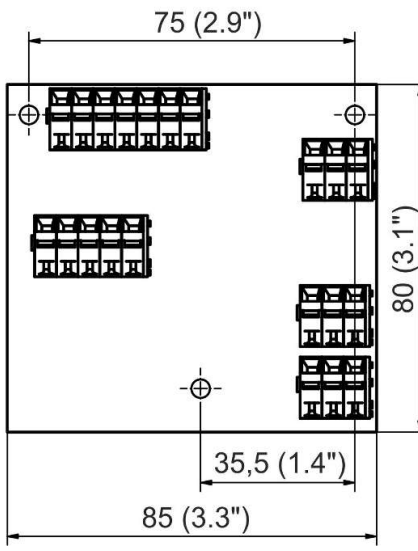

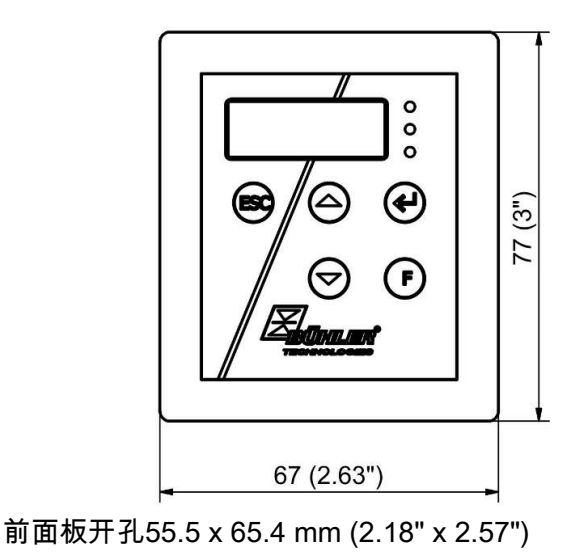

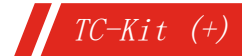

<span id="page-37-0"></span>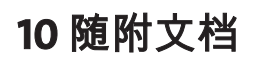

- 符合性声明 KX440011
- RMA -去污声明

### **EU-Konformitätserklärung EU Declaration of Conformity**

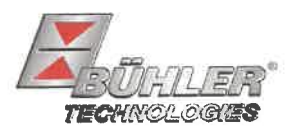

Hiermit erklärt Bühler Technologies GmbH, dass die nachfolgenden Produkte den wesentlichen Anforderungen der Richtlinie

Herewith declares Bühler Technologies GmbH that the following products correspond to the essential requirements of Directive

#### 2014/35/EU (Niederspannungsrichtlinie / low voltage directive)

in ihrer aktuellen Fassung entsprechen.

in its actual version.

#### Peltier Messgaskühler / Peltier sample gas cooler Produkt / products: TC-Kit. TC-Kit+ Typ / type:

Das Betriebsmittel dient der Aufbereitung des Messgases, um das Analysengerät vor Restfeuchtigkeit im Messgas zu schützen. This equipment is used for conditioning the sample gas to protect the analysis instrument from residual moisture in the sample gas.

Das oben beschriebene Produkt der Erklärung erfüllt die einschlägigen Harmonisierungsrechtsvorschriften der Union: The object of the declaration described above is in conformity with the relevant Union harmonisation legislation:

#### EN 61010-1:2010/A1:2019/AC:2019-04

Die alleinige Verantwortung für die Ausstellung dieser Konformitätserklärung trägt der Hersteller. This declaration of conformity is issued under the sole responsibility of the manufacturer.

Dokumentationsverantwortlicher für diese Konformitätserklärung ist Herr Stefan Eschweiler mit Anschrift am Firmensitz.

The person authorized to compile the technical file is Mr. Stefan Eschweiler located at the company's address.

Ratingen, den 17.02.2023

Stefan Eschweiler Geschäftsführer - Managing Director

**Frank Pospiech** Geschäftsführer - Managing Director

### UK Declaration of Conformity

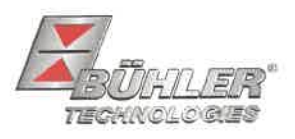

The manufacturer Bühler Technologies GmbH declares, under the sole responsibility, that the product complies with the requirements of the following UK legislation:

#### **Electrical Equipment Safety Regulations 2016**

Peltier sample gas cooler Product: **Types:** TC-Kit TC-Kit+

The equipment is used for conditioning the sample gas to protect the analysis instrument from residual moisture in the sample gas.

The object of the declaration described above is in conformity with the relevant designated standards:

#### EN 61010-1:2010/A1:2019/AC:2019-04

Ratingen in Germany, 17.02.2023

Stefan Eschweiler **Managing Director** 

 $\alpha$ **Frank Pospiech Managing Director** 

# RMA-Formular und Erklärung über Dekontaminierung RMA-去污表格和声明

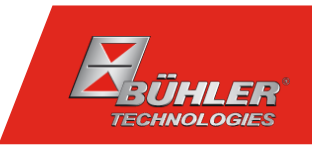

RMA-Nr./ 商品退货 授权号码

Die RMA-Nr. bekommen Sie von Ihrem Ansprechpartner im Vertrieb oder Service. Bei Rücksendung eines Altgeräts zur Entsorgung tragen Sie bitte in das Feld der RMA-Nr. "WEEE" ein./ 从销售或服务处的联系人那里可获得商品退货 授权(RMA)号码。 当寄还旧设备以废弃处理时,请于RMA号码栏中输入"WEEE"。

Zu diesem Rücksendeschein gehört eine Dekontaminierungserklärung. Die gesetzlichen Vorschriften schreiben vor, dass Sie uns diese Dekontaminierungserklärung ausgefüllt und unterschrieben zurücksenden müssen. Bitte füllen Sie auch diese im Sinne der Gesundheit unserer Mitarbeiter vollständig aus./ 请将退货单,去污声明和货运单一同装在透明套中,粘在包装外。否则您的维修委托将不予处理。

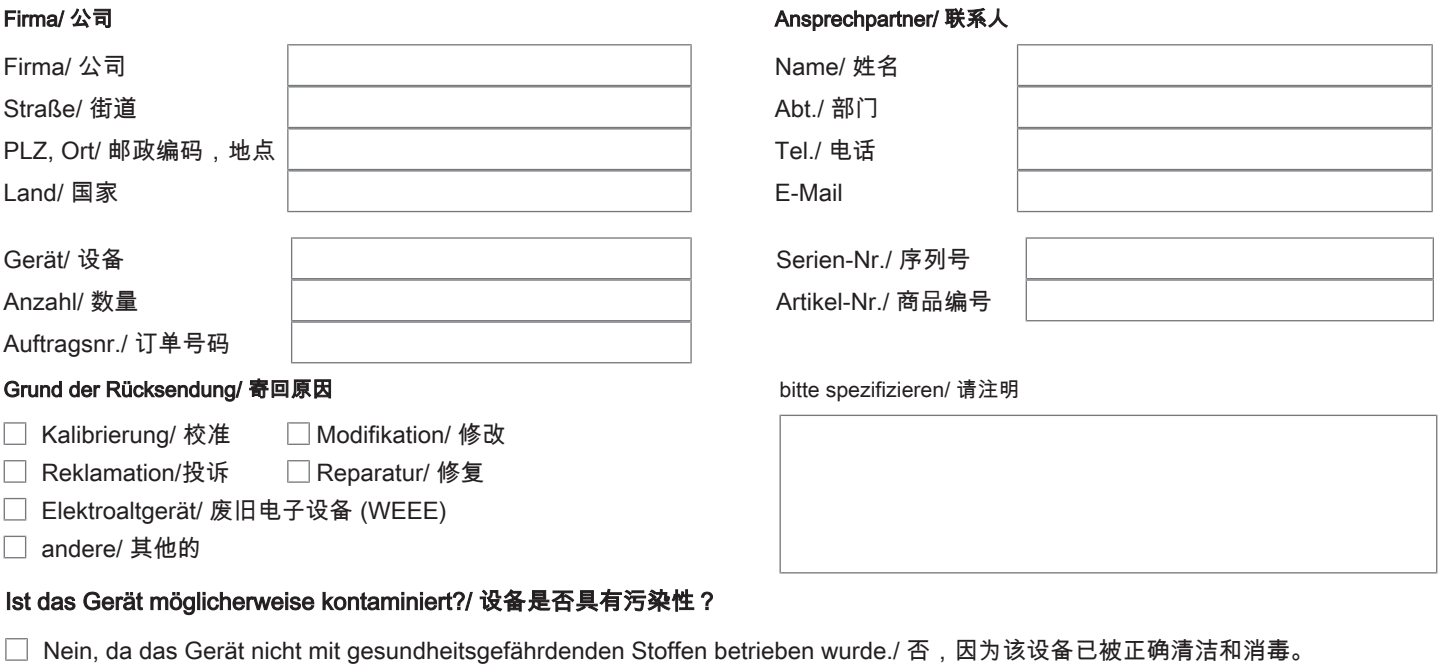

- $\Box$ Nein, da das Gerät ordnungsgemäß gereinigt und dekontaminiert wurde./ 否,因为未以有损健康的物质运行该设备。
- □ Ja, kontaminiert mit:/ 是, 污染物为:

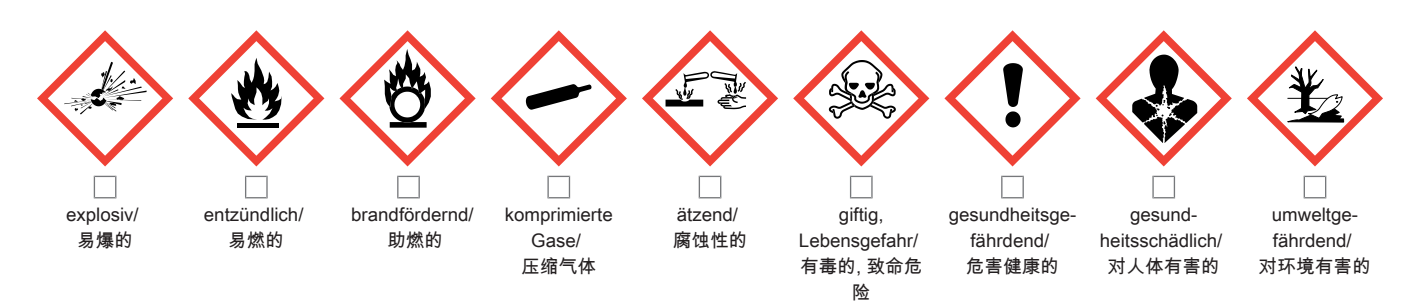

#### Bitte Sicherheitsdatenblatt beilegen!/ 请附上《安全数据表》!

Das Gerät wurde gespült mit:/ 该设备已被冲洗:

Diese Erklärung wurde korrekt und vollständig ausgefüllt und von einer dazu befugten Person unterschrieben. Der Versand der (dekontaminierten) Geräte und Komponenten erfolgt gemäß den gesetzlichen Bestimmungen.

Falls die Ware nicht gereinigt, also kontaminiert bei uns eintrifft, muss die Firma Bühler sich vorbehalten, diese durch einen externen Dienstleister reinigen zu lassen und Ihnen dies in Rechnung zu stellen.

Firmenstempel/ 公司印章

按法律规定寄回(已去污的)设备和组件

如果产品没有被清洁,即我们收到时受了污染,比勒公司保留委托一外部的 服务提供者清理的权利并向您收取费用。

Datum/ 日期

rechtsverbindliche Unterschrift/ 具法律约束力的签名

Bühler Technologies GmbH, Harkortstr. 29, D-40880 Ratingen Tel. +49 (0) 21 02 / 49 89-0, Fax: +49 (0) 21 02 / 49 89-20 E-Mail: service@buehler-technologies.com Internet: www.buehler-technologies.com

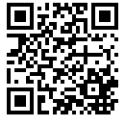

#### Vermeiden von Veränderung und Beschädigung der einzusendenden Baugruppe

Die Analyse defekter Baugruppen ist ein wesentlicher Bestandteil der Qualitätssicherung der Firma Bühler Technologies GmbH. Um eine aussagekräftige Analyse zu gewährleisten muss die Ware möglichst unverändert untersucht werden. Es dürfen keine Veränderungen oder weitere Beschädigungen auftreten, die Ursachen verdecken oder eine Analyse unmöglich machen.

#### Umgang mit elektrostatisch sensiblen Baugruppen

Bei elektronischen Baugruppen kann es sich um elektrostatisch sensible Baugruppen handeln. Es ist darauf zu achten, diese Baugruppen ESD-gerecht zu behandeln. Nach Möglichkeit sollten die Baugruppen an einem ESD-gerechten Arbeitsplatz getauscht werden. Ist dies nicht möglich sollten ESD-gerechte Maßnahmen beim Austausch getroffen werden. Der Transport darf nur in ESD-gerechten Behältnissen durchgeführt werden. Die Verpackung der Baugruppen muss ESD-konform sein. Verwenden Sie nach Möglichkeit die Verpackung des Ersatzteils oder wählen Sie selber eine ESD-gerechte Verpackung.

#### Einbau von Ersatzteilen

Beachten Sie beim Einbau des Ersatzteils die gleichen Vorgaben wie oben beschrieben. Achten Sie auf die ordnungsgemäße Montage des Bauteils und aller Komponenten. Versetzen Sie vor der Inbetriebnahme die Verkabelung wieder in den ursprünglichen Zustand. Fragen Sie im Zweifel beim Hersteller nach weiteren Informationen.

#### Einsenden von Elektroaltgeräten zur Entsorgung

Wollen Sie ein von Bühler Technologies GmbH stammendes Elektroprodukt zur fachgerechten Entsorgung einsenden, dann tragen Sie bitte in das Feld der RMA-Nr. "WEEE" ein. Legen Sie dem Altgerät die vollständig ausgefüllte Dekontaminierungserklärung für den Transport von außen sichtbar bei. Weitere Informationen zur Entsorgung von Elektroaltgeräten finden Sie auf der Webseite unseres Unternehmens.

#### 避免修改和损坏要寄送的组件

对有缺陷的组件的分析是比勒科技有限公司的质量保证的一个重要组成部分。 为了确保分析有说服力,必须尽可能地保持原样 来检查产品。不能发生任何改变或进一步的损害,这样可能会掩盖原因或阻碍分析。

#### 处理静电敏感组件

若有电子组件,则可能是静电敏感组件。必须注意以符合ESD标准的方式处理这些组件。如果可能,应在符合ESD标准的工作 场所更换组件。如果不可能,在更换过程中应采取符合ESD标准的措施。只能在符合ESD标准的容器中运输。组件的封装必须 符合ESD标准。如果可能,请使用备件的包装或自选一符合ESD标准的包装。

#### 安装替换件

在安装备件时,请遵守上述说明。确保配件和所有组件的正确组装。调试前将电缆移回原来状态。如有疑问,请询问制造商了解 更多信息。

#### 将废旧电子设备寄送废弃处理

如果您想寄送来自Bühler Technologies GmbH的电子产品以进行妥善废弃处理,请于RMA号码栏中输入"WEEE"。将完整填写 的去污声明附于废旧设备上,以便运输时从外部即可见。有关废弃电气和电子设备废弃处理的更多信息,请访问我司的网站。

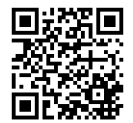